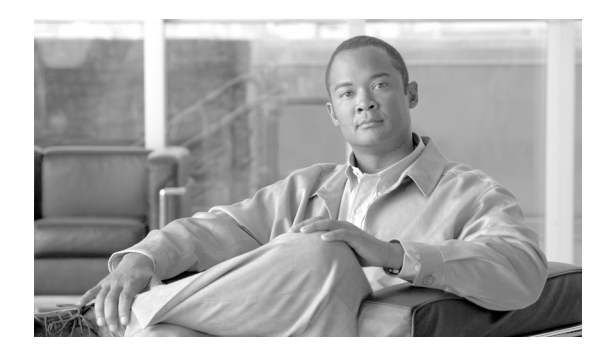

#### **CHAPTER 12**

# **ENT Commands**

**Note** The terms "Unidirectional Path Switched Ring" and "UPSR" may appear in Cisco literature. These terms do not refer to using Cisco ONS 15xxx products in a unidirectional path switched ring configuration. Rather, these terms, as well as "Path Protected Mesh Network" and "PPMN," refer generally to Cisco's path protection feature, which may be used in any topological network configuration. Cisco does not recommend using its path protection feature in any particular topological network configuration.

This chapter provides enter (ENT) commands for the Cisco ONS 15454, Cisco ONS 15454 M2, and Cisco ONS 15454 M6.

**Note** All commands supported on the Cisco ONS 15454 platform are also supported on Cisco ONS 15454 M2 and Cisco ONS 15454 M6 platforms.

# **12.1 ENT-<MOD1PAYLOAD>**

(Cisco ONS 15454) The Enter 10GFC, 10GIGE, 40GIGE, 1GFC, 1GFICON, 2GFC, 2GFICON, 5GIB, 8GFC, CHGRP, D1VIDEO, DV6000, DVBASI, EC1, ESCON, ETRCLO, FSTE, GIGE, HDTV, ISC1, ISCCOMPAT, ISC3PEER2R, ISC3PEER1G, ISC3PEER2G, OC-12, OC-192, OC-3, OC-48, OC768, OTU3, or T3 (ENT-<MOD1PAYLOAD> command creates a specified port.

**Usage Guidelines •** When 1GFICON and 2GFICON payloads are provisioned, distance extension=B2B is the default and only valid setting. Setting distance extension (using ED-1GFICON or ED-2GFICON) to any other setting will be denied with the error message "Provisioning Rules Failed."

- **•** Support is limited to ports with pluggable port modules (PPMs).
- **•** See Table 28-1 on page 28-1 for supported modifiers by platform.

**Category** Ports

**Security** Provisioning

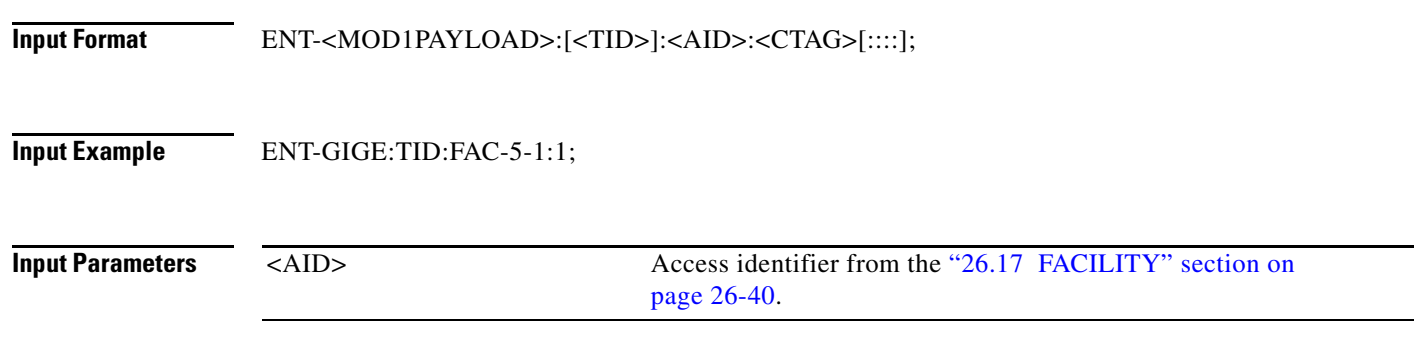

## **12.2 ENT-<MOD\_RING>**

(Cisco ONS 15454) The Enter Bidirectional Line Switched Ring (ENT-<MOD\_RING>) command creates either a two-fiber or four-fiber BLSR.

#### **Usage Guidelines** The command parameters that are used vary depending on whether a two-fiber or four-fiber BLSR is being created.

Here is an example of a command to create a four-fiber BLSR:

ENT-BLSR:TID:BLSR-N02ABC:CTAG:::RINGID=N02ABC,NODEID=3,MODE=4F,RVRTV=Y, RVTM=5.0,SRVRTV=Y,SRVTM=5.0,EASTWORK=FAC-5-1,WESTWORK=FAC-6-1, EASTPROT=FAC-12-1,WESTPROT=FAC-13-1;

Here is an example of a command to create a two-fiber BLSR:

ENT-BLSR:TID:BLSR-N04EFG:CTAG:::RINGID=N04EFG,NODEID=6,MODE=2F,RVRTV=Y, RVTM=5.0,EASTWORK=FAC-5-1,WESTWORK=FAC-6-1;

The following actions will produce error messages:

- If RINGID is different from the string presented in the AID format, an IIAC (RingId Does Not Match With AID) error message is returned.
- Sending this command to create a BLSR with an out-of-range node ID or ring ID will return an IIAC (Invalid NodeId) or (Invalid RingId) error message.
- **•** Sending this command to create a four-fiber BLSR on OC-12 cards, or a two-fiber BLSR on OC-3 cards will return an IIAC (Input, Invalid Work/Prot Port) error message.
- Sending this command to create a BLSR on a network element (NE) that already has five BLSRs will return a SRQN (BLSR Creation Failed) error message because only one NE can support up to five BLSRs.
- Sending this command to create a BLSR on a port with 1+1 protection will return a SRQN (BLSR Creation Failed) error message.
- If the system fails while accessing the IOR, an SROF (Get IOR Failed) error message is returned.
- **•** If the AID is invalid, an IIAC (Invalid AID) error message is returned.
- If any facility requested in this command is in use, a SPLD (Facility is Busy) error message is returned.
- **•** The SRQN (BLSR Creation Failed) error message is returned for an invalid creation query.
- Sending this command to provision the mode with an invalid BLSR mode will return an IIDT (Invalid BLSR Mode) error message.
- **•** Sending this command to modify SRVRTV or SRVTM on the two-fiber BLSR will return an IDNV (Invalid Data for 2F-BLSR) error message.
- **•** Sending this command to provision the node ID with invalid data will return an IIAC (Invalid NodeId) error message.
- Sending this command to provision the ring ID with invalid data will return an IIAC (Invalid RingId) error message.
- **•** Sending this command with an invalid working AID will return an IIDT (Invalid BLSR Working Facility) error message.
- Sending this command with an invalid protection AID will return an IIDT (Invalid BLSR Protect Facility) error message.
- **•** Changing the BLSR node ID with a duplicated ID will return an SROF (Cannot Set NodeId) error message.

Note Both <EASTPROT> and <WESTPROT> are optional, but required for 4-fiber BLSR creation.

**Note** The ALL AID is invalid for this command.

**Category** BLSR

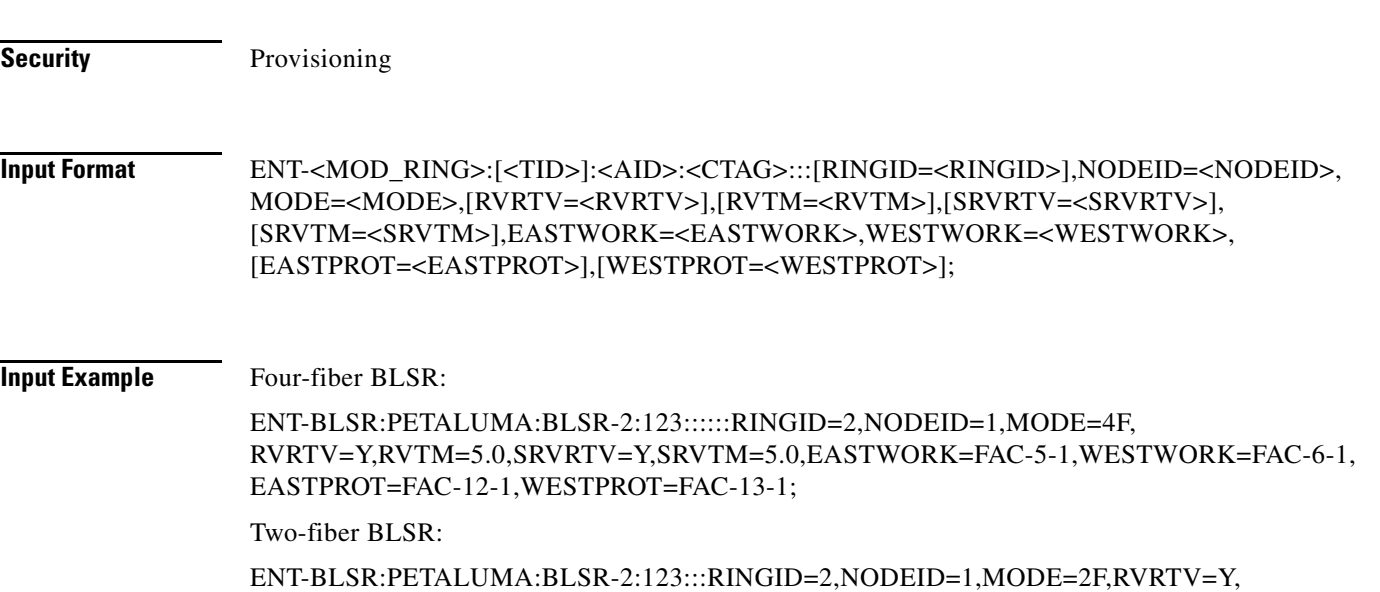

RVTM=5.0,EASTWORK=FAC-5-1,WESTWORK=FAC-6-1;

**Input Parameters**

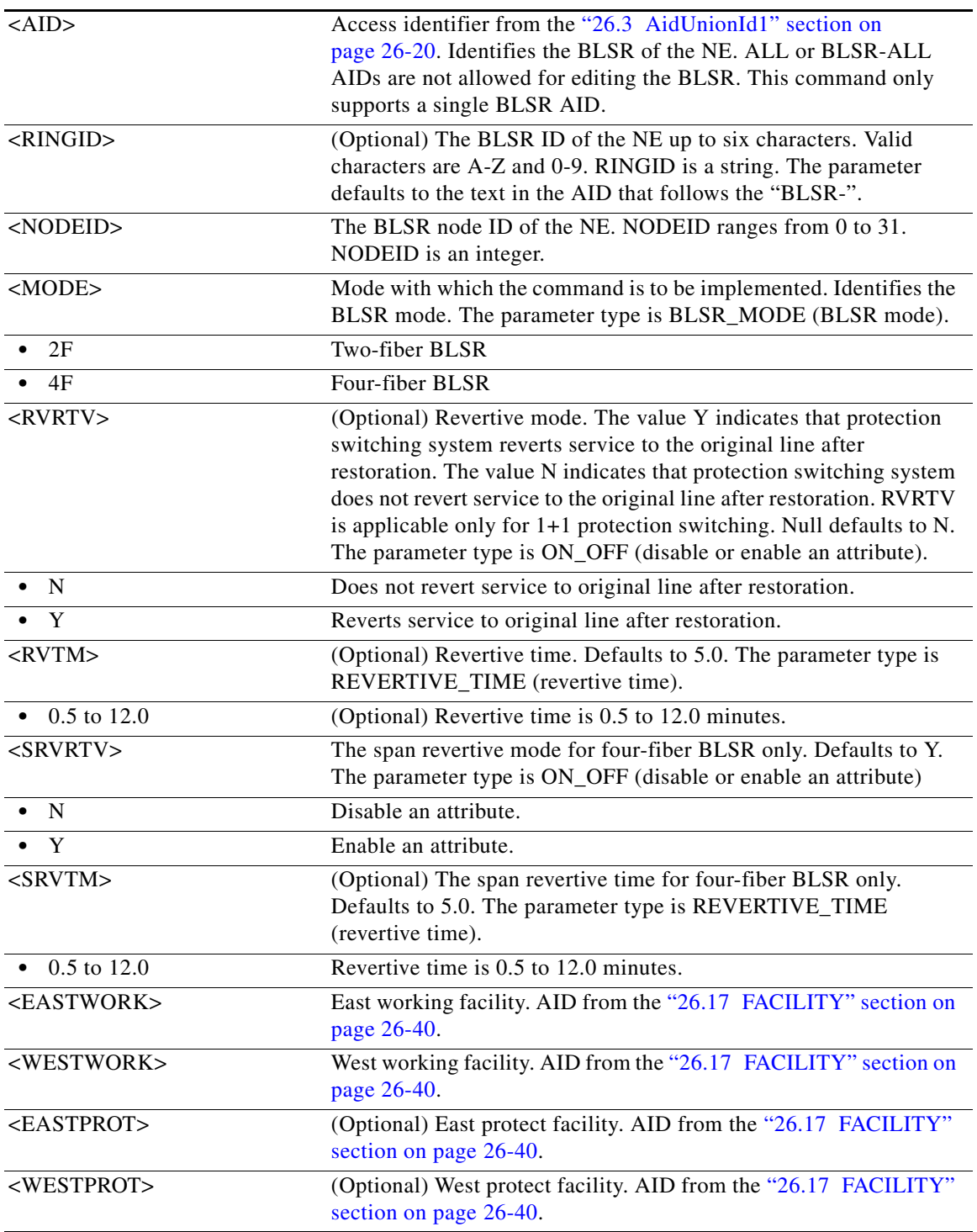

 $\mathbf{I}$ 

### **12.3 ENT-ALMTYPE**

(Cisco ONS 15454) The Enter Alarm Type (ENT-ALMTYPE) command enters user-defined alarm types on the fly for environmental inputs. In addition to the system-defined alarm types, this command supports up to 50 new user-defined alarm types.

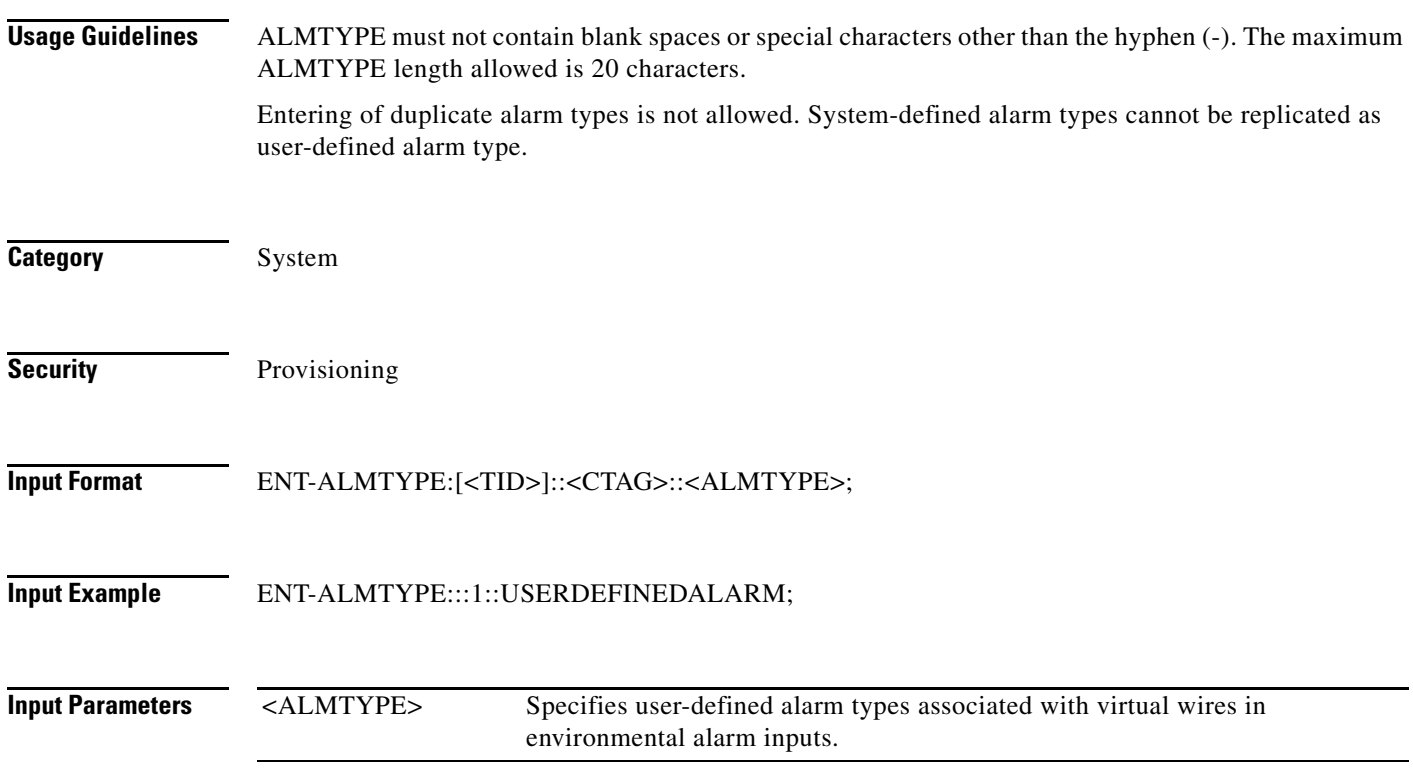

# **12.4 ENT-BULKROLL-<OCN\_TYPE>**

(Cisco ONS 15454) The Enter Bulk Roll for OC-12, OC-192, OC-3, OC-48, or OC768 (ENT-BULKROLL-<OCN\_TYPE>) command enters information about rolling traffic from one end point to another without interrupting service. This command can be used for line-level rolling and bulk rolling and cannot be used for single-path-level rolling.

**Usage Guidelines** None **Category** Bridge and Roll

**Security** Provisioning

#### **Input Format** ENT-BULKROLL-<MOD\_PATH>:[<TID>]:<FROM>:<CTAG>:::RTOSTART=<RTOSTART>, [RFROMSTART=<RFROMSTART>],[RFROMEND=<RFROMEND>],[RMODE=<RMODE>], [CMDMDE=<CMDMDE>];

#### **Input Example** ENT-BULKROLL-OC-48:CISCO:FAC-5-1:123:::RTOSTART=STS-6-1-1, RFROMSTART=STS-5-1-1,RFROMEND=STS-5-1-4,RMODE=AUTO,CMDMDE=FRCD;

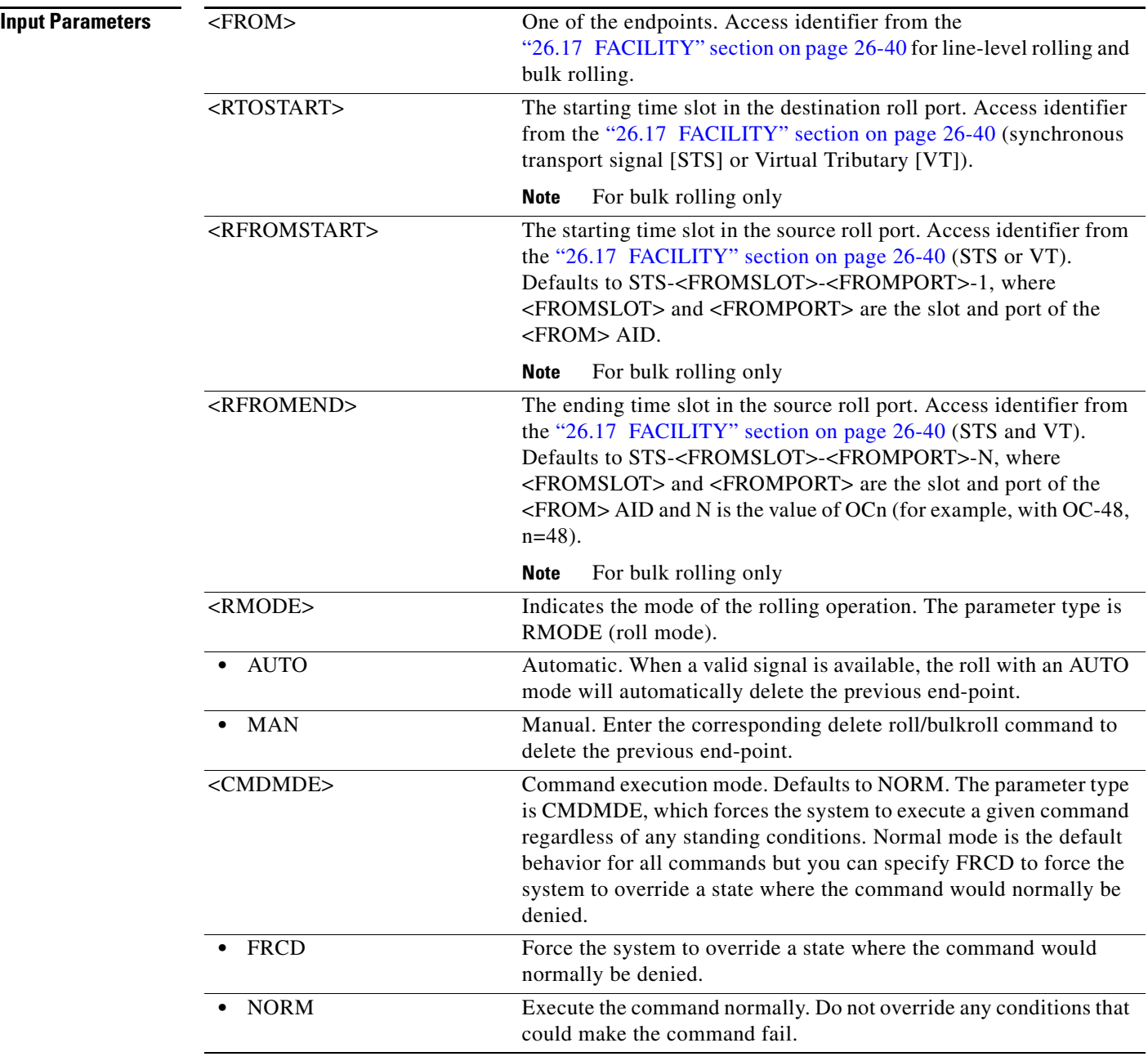

# **12.5 ENT-BWP-ETH**

(Cisco ONS 15454)

Enter Bandwidth Profile for ETH command is used to enter a new Bandwidth Profile entry in BWP DB. The BWP DB is a collection of Bandwidth Profiles used in a Network Element.

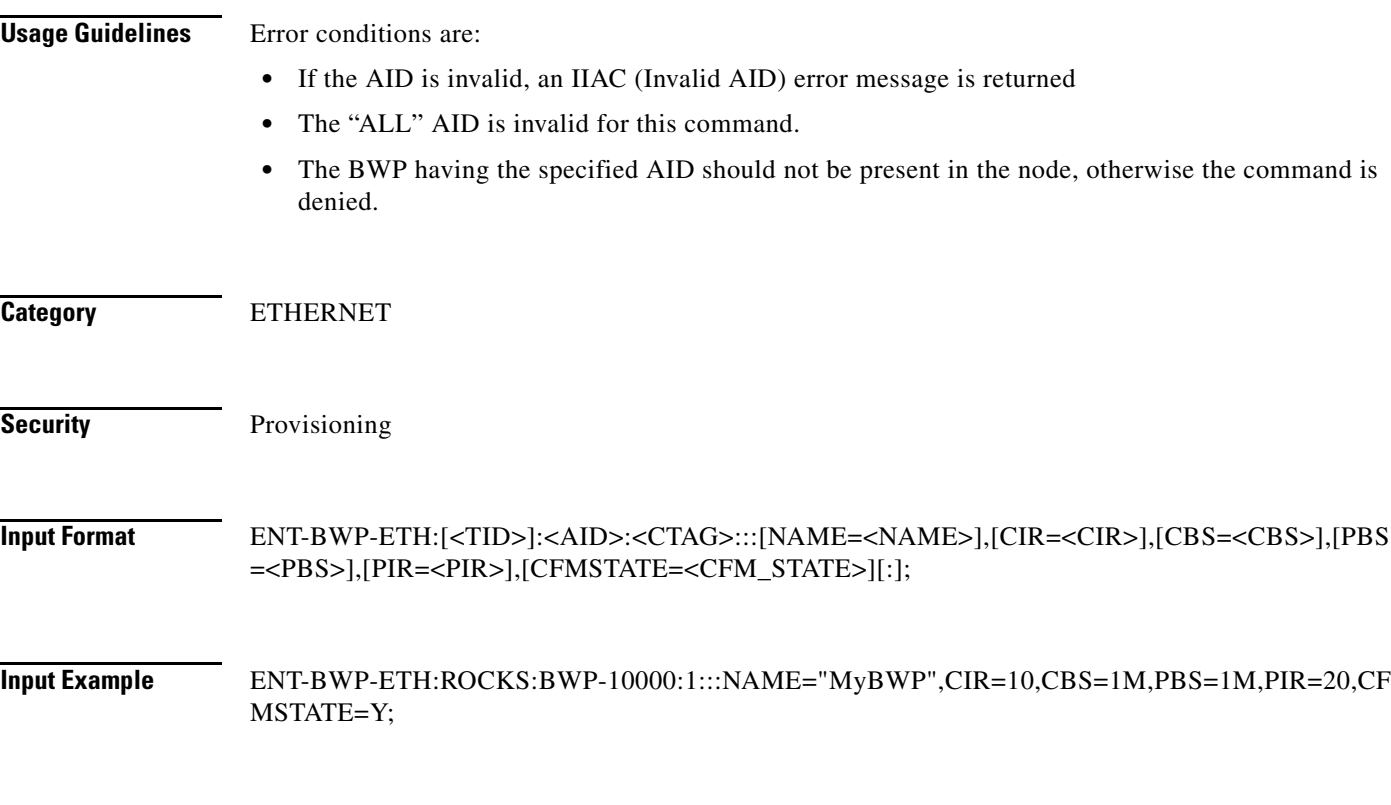

#### **Input Parameters**

**78-20039-01**

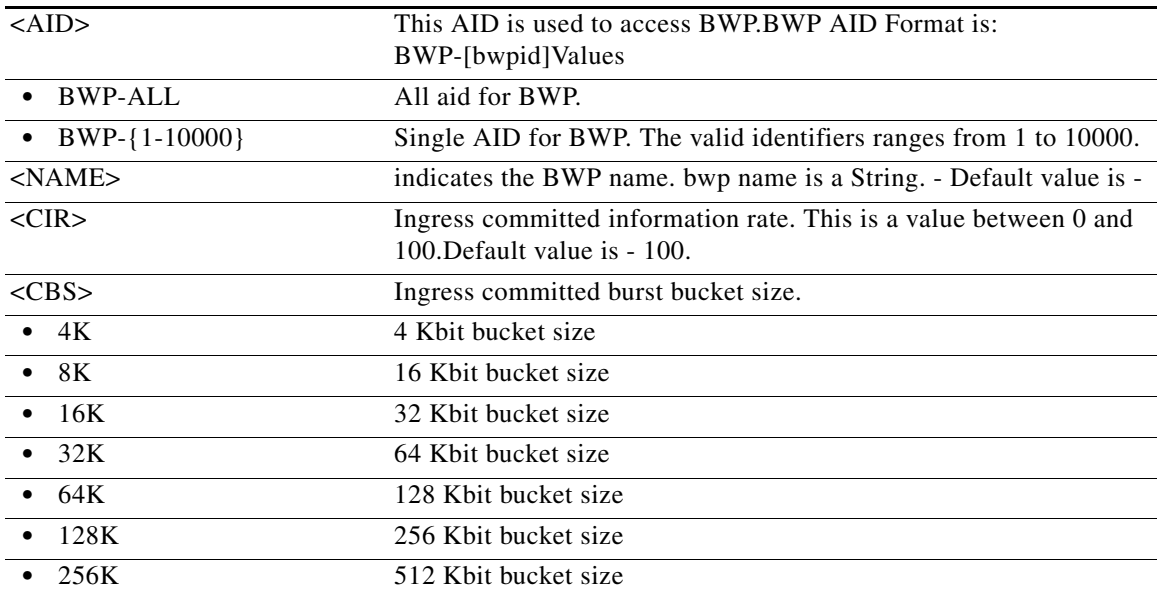

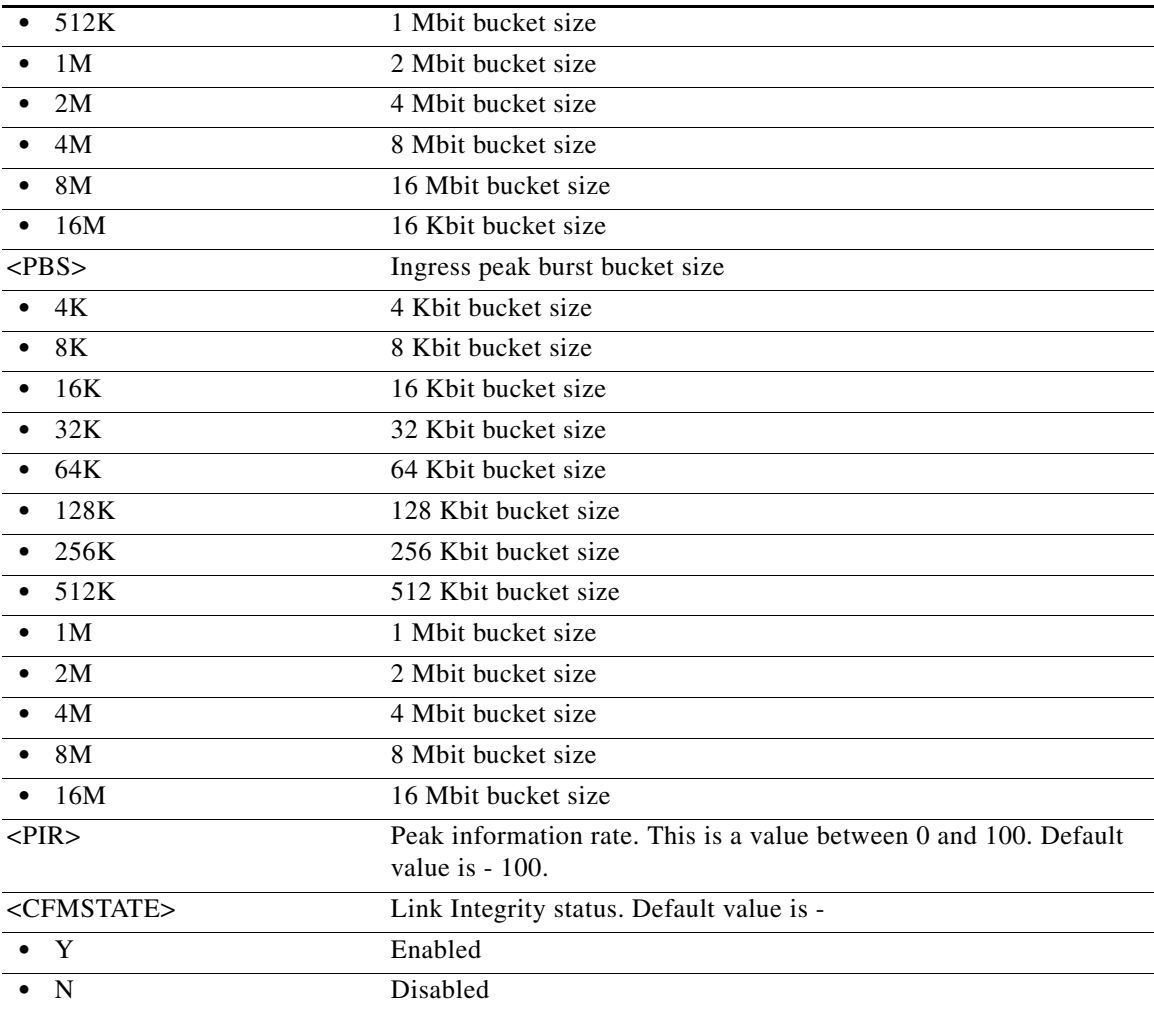

#### **12.6 ENT-CRS-<PATH>**

(Cisco ONS 15454) The Enter STS Cross-Connection for STS1, STS12C, STS18C, STS192C, STS24C, STS36C, STS3C, STS48C, STS96C, STS6C, STS9C, VT1, or VT2 (ENT-CRS-<PATH>) command creates a synchronous transport signal (STS) cross-connection with a cross-connection type (CCT). Refer to the *Cisco ONS 15454 SONET TL1 Reference Guide* for specific ring provisioning procedures.

#### **Usage Guidelines** See Table 28-1 on page 28-1 for supported modifiers by platform.

When a path protection cross-connection is created, the path presented by the first AID is configured to be the preferred path. For example, the AID (F1) of the cross-connection (created by ENT-CRS-STS1::F1&F2,T1:123;) is the preferred path.

The following guidelines also apply:

- **•** The default cross-connection type is two-way.
- **•** If a path is already in a connection, it cannot be in another connection even if the existing connection is one-way and the new one will be one-way in the other direction.
- **•** This command does not support creating multiple STS cross-connections.
- The path protection STS cross-connection can be created by using "&" in the AID fields of this command.
	- **–** The following command is used to create a one-way selector or two-way selector and bridge with F1, F2 as from points and T1 as the to point:

ENT-CRS-{STS\_PATH}:[<TID>]:F1&F2,T1:<CTAG>::[<CCT>];

**–** The following command is used to create a one-way bridge or two-way selector and bridge with F1 as the from point and T1, T2 as the to points:

ENT-CRS-{STS\_PATH}:[<TID>]:F1,T1&T2:<CTAG>::[<CCT>];

**–** The following command is used to create a one-way subtending path protection connection or two-way subtending path protection connection with F1, F2 as the from points and T1, T2 as the to points:

ENT-CRS-{STS\_PATH}:[<TID>]:F1&F2,T1&T2:<CTAG>::[<CCT>];

**–** The following command is used to create a two-way selector and bridge with F1,F2 (F1 is the working side, F2 is the protect side) as the from points and S1, S2 (S1 is the working side, S2 is the protect side) as the selector points:

ENT-CRS-{STS\_PATH}:[<TID>]:F1&F2,S1&S2:<CTAG>::2WAY;

**–** The following command is used to create a path protection integrated dual-ring interconnect (IDRI) cross-connection:

ENT-CRS-{STS\_PATH}:[<TID>]:A&B,C&D:<CTAG>::2WAYDC;

where:

A: Path on Ring X to which traffic from Ring Y is bridged

B: Path on Ring X to which traffic from the same ring is bridged

C: Path on Ring Y to which traffic from Ring X is bridged

D: Path on Ring Y to which traffic from the same ring is bridged

A, B, C, and D have a positional meaning. Connection type 2WAYDC is used for path protection IDRI cross-connections.

**–** The following command is used to create a path protection dual-ring interconnect (DRI) cross-connection:

ENT-CRS-{STS\_PATH}:[<TID>]:A&B,C:<CTAG>::2WAYDC;

where:

A: Path on Ring X to which traffic from Ring Y is bridged

B: Path on Ring X to which traffic from the same ring is bridged

C: Traffic to and from Ring Y

A, B, C, and D have a positional meaning. Connection type 2WAYDC is used for path protection DRI cross-connections.

- **•** All A&B AIDs in the TL1 cross-connection command are in the WorkingAID&ProtectAID format.
- **•** To establish a cross-connection on a two-fiber protection path or on a four-fiber protection channel, the protection channel access (PCA) connection type (1WAYPCA or 2WAYPCA) is required.
- **•** If you send a PCA cross-connection type on the non-PCA AIDs, the IIAC error message is returned.
- **•** If you send a non-PCA cross-connection type on the PCA AIDs, the IIAC error message is returned.

 $\mathbf{I}$ 

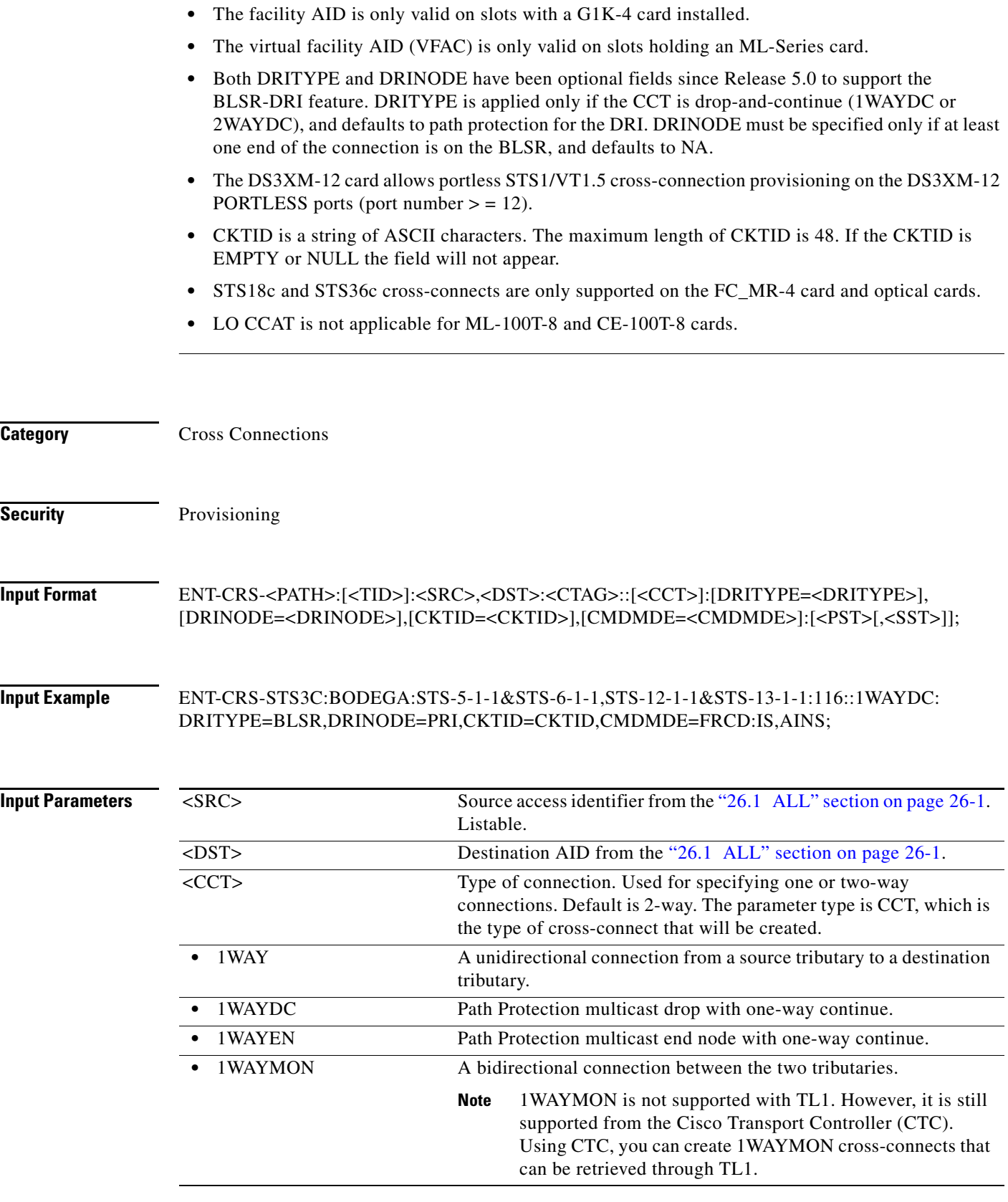

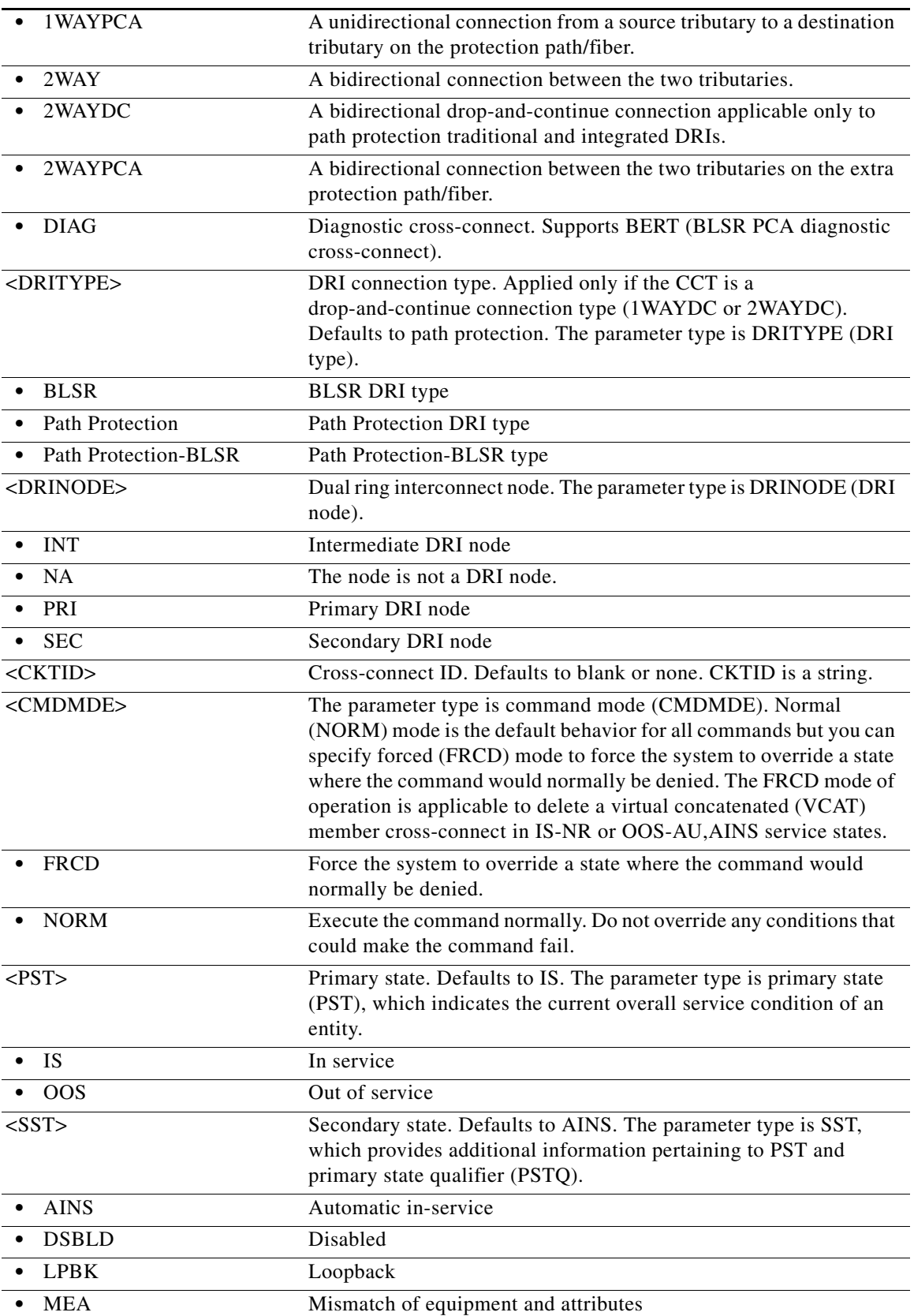

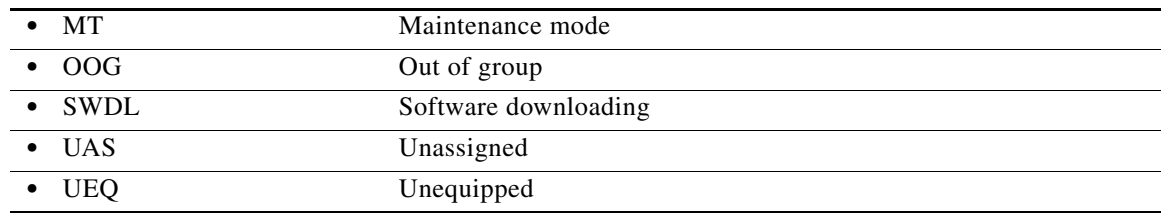

#### **12.7 ENT-CRS-ETH**

(Cisco ONS 15454)

Enter Cross-Connect Ethernet (ENT-CRS-ETH) command allocates an Ethernet Connection. The user need to specify two or more ethernet connection end points inside ethernet facilities in order to allocate the connection inside the node. According to the specified ethernet facilities, the connection allocated can be a pass-through, add or drop or multi-drop.

**Usage Guidelines** The ethernet connection end point identifier must be the same for all the ethernet ports inside the connection and must be kept the same for all the ethernet circuit.

> The client and trunk facilities involved in cross-connection is set in UNI and NNI network mode respectively.

The ethernet connection can be allocated in 2WAY (bidirectional) mode.

AID rule to be used for different cases:

- **•** only one source AID can be specified
- **•** one or more destination (drops) AID can be specified
- In both cases the AID specifies a valid ethernet facility and a connection end point identifier within the valid range.
- **•** CKTID is a string of ASCII characters. The maximum length of CKTID can be 48. If the CKTID is EMPTY or NULL this field is not displayed.

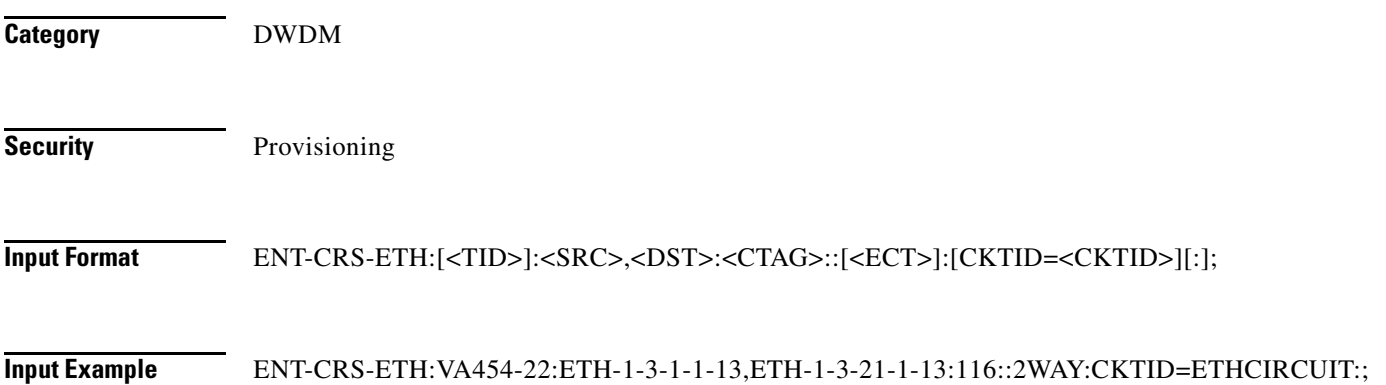

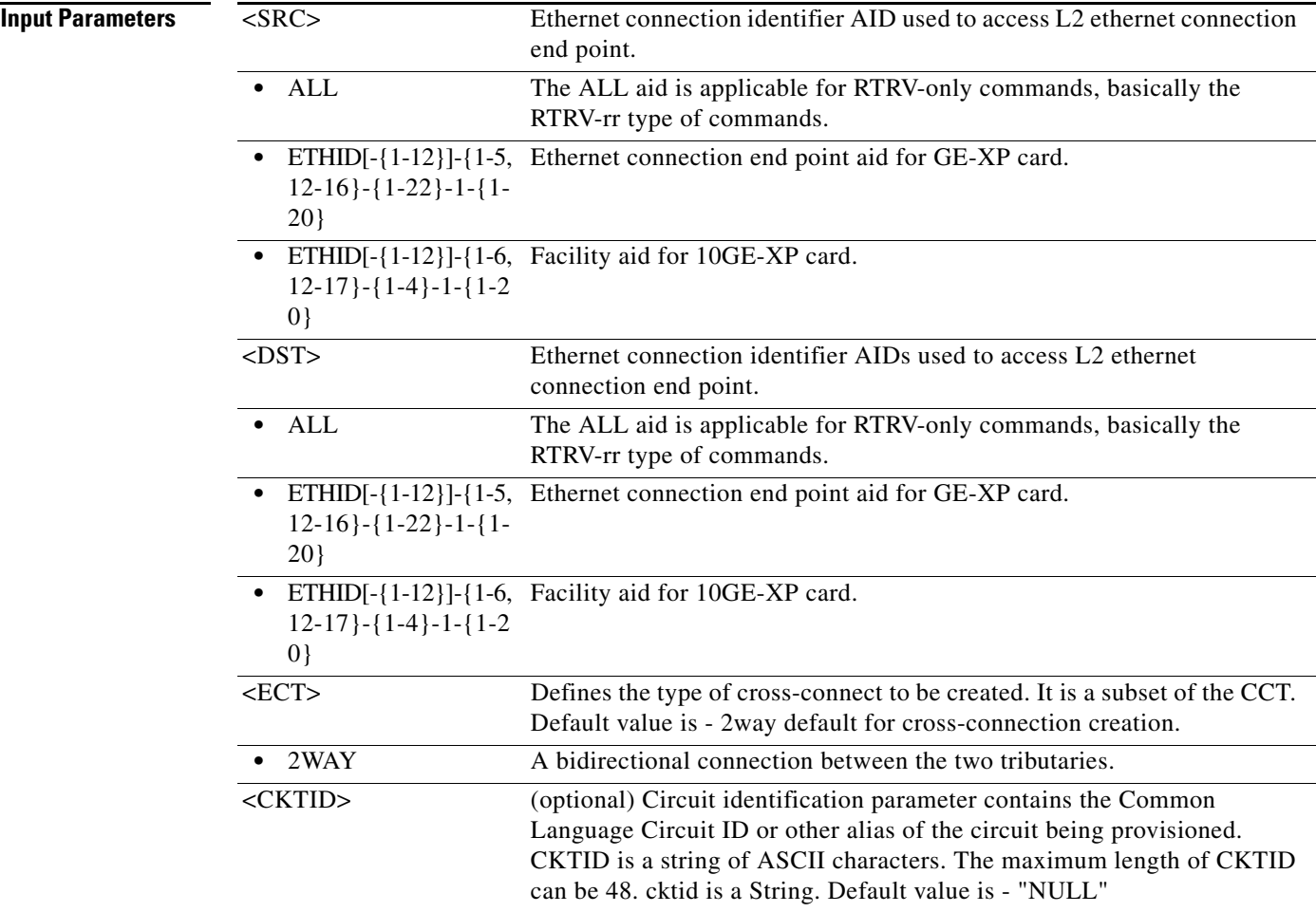

### **12.8 ENT-EQPT**

(Cisco ONS 15454) The Enter Equipment (ENT-EQPT) command enters the card type and attributes for a given equipment slot in the NE. It also automatically enters all facilities supported by the card and assigns default values to all facility and path attributes. The ENT-EQPT command is also used to preprovision an NE configured in multishelf mode.

**Usage Guidelines** The command supports optional parameters: RVTM (revertive time), RVRTV (revertive behavior), PROTID (unique protection ID), and PRTYPE (protection type) for configuring the card in an equipment protection group. PRTYPE can be 1:1 or 1:N. These parameters can only be entered for a working AID. The protect card must already be provisioned before creating the protection group.

> This command creates a 1:1 protection group. If the command has the optional parameters for creating a protection group and the protection group cannot be created due to an error condition, provisioning of the equipment fails. 1:1 protection involves the odd slot protecting the even slot. The work-protect pair is 2-1, 4-3, 6-5, 16-17, 14-15, 12-13. The DS1, DS3, DS3XM, DS3N, DS3E, EC1 and other electrical cards support 1:1 protection. The value of PROTID is the protecting slot and has a "Slot-x" format.

The PROTID slot must be provisioned first.

To create 1:1 with the ENT-EQPT command, do not provision a working card first.

The following is an example for a 1:1 protection group:

ENT-EQPT:[<TID>]:SLOT-1:<CTAG>::DS1;

ENT-EQPT:[<TID>]:SLOT-2:<CTAG>::DS1:PROTID=SLOT-1,PRTYPE=1-1,RVTM=5.0, RVRTV=Y;

The ENT-EQPT command creates a 1:N protection group or adds a new card to an existing 1:N protection group. Multiple working AIDs can be entered in a protection group. 1:N protection is always revertive. For 1:N protection, the protect slot can only be Slot 3 or Slot 15. For a protect card in Slot 3, the working cards can be in any of the slots on Bank A. Slot 15 is for protection in Bank B. A DSXN (DS1N or DS3N) card must be provisioned in the protect slot. 1:1 protection cannot be upgraded to 1:N protection.

The following is an example of provisioning a 1:N protection group with the ENT-EQPT command:

ENT-EQPT:[<TID>]:SLOT-3:<CTAG>::DS1N;

ENT-EQPT:[<TID>]:SLOT-2&SLOT-1:<CTAG>::DS1:PROTID=SLOT-3,PRTYPE=1-N;

The following is an example of provisioning a 1:N protection group with the ED-EQPT command:

ENT-EQPT:[<TID>]:SLOT-1&SLOT-2:<CTAG>::DS1;

ENT-EQPT:[<TID>]:SLOT-3:<CTAG>::DS1N;

ED-EQPT:[<TID>]:SLOT-2&SLOT-1:<CTAG>:::PROTID=SLOT-1,PRTYPE=1-N;

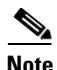

**Note** The ENT-EQPT command provisions a new card and adds it to the protection group. The ED-EQPT command adds the already provisioned cards to the protection group.

If the provisioning fails for some AIDs, PRTL responses will indicate failed AIDs. If the provisioning fails for all the AIDs, a DENY response occurs. CMPLD and PRTL responses for protection group queries indicate that the protection group has been successfully created for the AID(s) query.

The following is an example for 1:N protection. The RVRTV parameter is not valid for 1:N protection.

ENT-EQPT:[<TID]>:SLOT-2:<CTAG>:::PROTID=SLOT-3,PRTYPE=1-N,RVTM=5.0;

Both ENT-EQPT and ED-EQPT commands can provision all working AIDs (1-5) together for 1:N by using listed AIDs. The protect AID should already be provisioned for either command because protection group parameters are not supported for the protect AID.

The ENT-EQPT command provisions a card successfully in an empty slot if the equipment type is compatible with the slot number. This command can have the optional parameters in the "f" block to provision a card as a working card. It has the effect of adding the protection behavior at the time of provisioning itself. For the protection provisioning to succeed, the protect card should have already been provisioned. Trying to execute ENT-EQPT to provision a protection group on an already provisioned card will result in an error.

The following is an example of provisioning a 1:1 protection group:

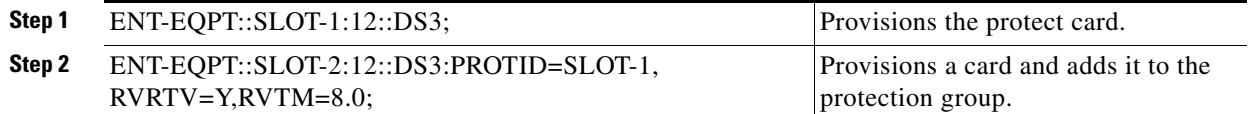

The following is an example of provisioning a 1:N protection group:

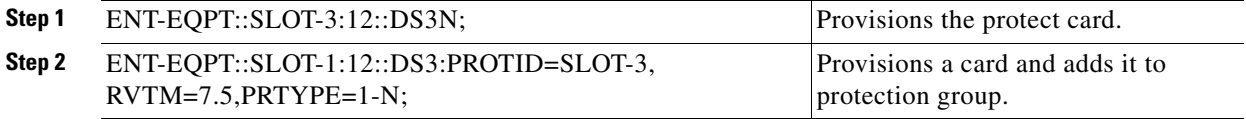

- **Note •** If you send this command to provision a DS3NE card on Slot 1, 2, 4, 5, 6, 12, 13, 14,1 6, or 17, the DS3E card type is presented.
	- **•** If you send this command to provision a DS3N card on Slot 1, 2, 4, 5, 6, 12, 13, 14,1 6, or 17, the DS3 card type is presented.
	- If you send this command to provision a DS1N card on Slot 1, 2, 4, 5, 6, 12, 13, 14, 1 6, or 17, the DS1 card type is presented.
	- **•** For the MRC-12 card, there are hardware limitations for which Small Form-Factor Pluggable (SFP) ports can be used.
	- **•** The OC192-XFP card must be installed in Slots 5 and 6 or 12 and 13 and requires an XC10G or XC-VXC-10G cross-connect card.

Error conditions for creating 1:1 or 1:N protection groups are:

- AID sent to a non-working slot; the working cards must be in even slots for 1:1 protection, and working cards must be in the same bank and not in Slot 3 or Slot 15 for 1:N protection.
- An invalid AID was chosen for the protection slot.
- The working AID is already in a protection group.
- **•** The AID is a protect AID.
- **•** The protect card has a circuit.
- **•** The equipment type does not match the allowed AID.
- The slot is already provisioned.
- The protect slot is not provisioned.
- **•** Multiple working AIDs were sent for 1:1 protection.
- **•** The CARDMODE provisioning is allowed on the DS3XM-12 and ML-Series cards. Provisioning for the DS3XM-12 is based on the cross-connect type and DS3XM-12 location. The following error conditions apply:
	- **–** The DS3XM-12 card in the lower speed input/output (I/O) slot with the XCVT card only allows the DS3XM-12-STS12 CARDMODE. Other cases allow the CARDMODE to be DS3XM-12-STS48.
	- **–** The NE defaults to the highest available backplane rate/mode for the DS3XM-12 card if you do not specify the CARDMODE in the ENT-EQPT command.
	- **–** The ML100T-8 card will be provisioned to MAPPER mode by default.
- The 1:N ( $1 \le N \le 7$ ) protection group is allowed on the DS3XM-12 card in an ONS 15454 across two sides (A and B). All the cards in the 1:N protection group must be on the same backplane rate (or CARDMODE). The following error conditions apply:
	- **–** For 1:N protection, the protect card must be allocated on either Slot 3 or Slot 15. For 1:1 protection, the protect card must be allocated on the odd slots.

 $\mathbf I$ 

**–** The working DS3XM-12 cards on the opposite side of the shelf from the protection card (either Slot 3 or Slot 15) in a 1:N group can only have portless connections. The other working cards of the 1:N group on the same side of the shelf as the protection card do not have this limitation.

For example, suppose that there is a DS3XM-12 card 1:N group on Slot 2, Slot 3, Slot 4, Slot 12, and Slot 16, where Slot 3 is the protect card. Slot 2, Slot 4, Slot 12, and Slot 16 are the working cards in the 1:N (1:5) protection group. According to the above limitation rule, the Slot 12 and Slot 16 cards need to have the portless provisioning only, while the Slot 2 and Slot 4 cards can be either portless or ported provisioning.

CMDMDE provisioning behaves as follows:

- **–** If the command mode (CMDMDE) is set to NORM during the creation of a 1:1 or 1:N protection group, all cards must be physically plugged in and in the service state (IS). If the cards are not physically plugged in and are not in ready state, the command is denied with an appropriate error message. CMDMDE=FRCD will override the default behavior and allow creation of protection group regardless of the physical presence and ready state of cards.
- **–** If the command mode is set to NORM during the removal of a card in a 1:1 or 1:N protection group, there must be no cross-connects (for example, services) present on the card. CMDMDE=FRCD will override the default behavior and allow deletion of protection group regardless of presence of cross-connects on the card.
- **•** RETIME provisioning is allowed only on the DS1/E1-56 card (ONS 15454).
- **•** The protection group is automatically created when both the working and protect cards are provisioned; therefore, protection groups cannot be created using the ENT-EQPT or ED-EQPT commands. A protection group can be deleted by deleting the protect card (DLT-EQPT). Trying to delete the working card will result in the Equipment In Use (SPLD) error.

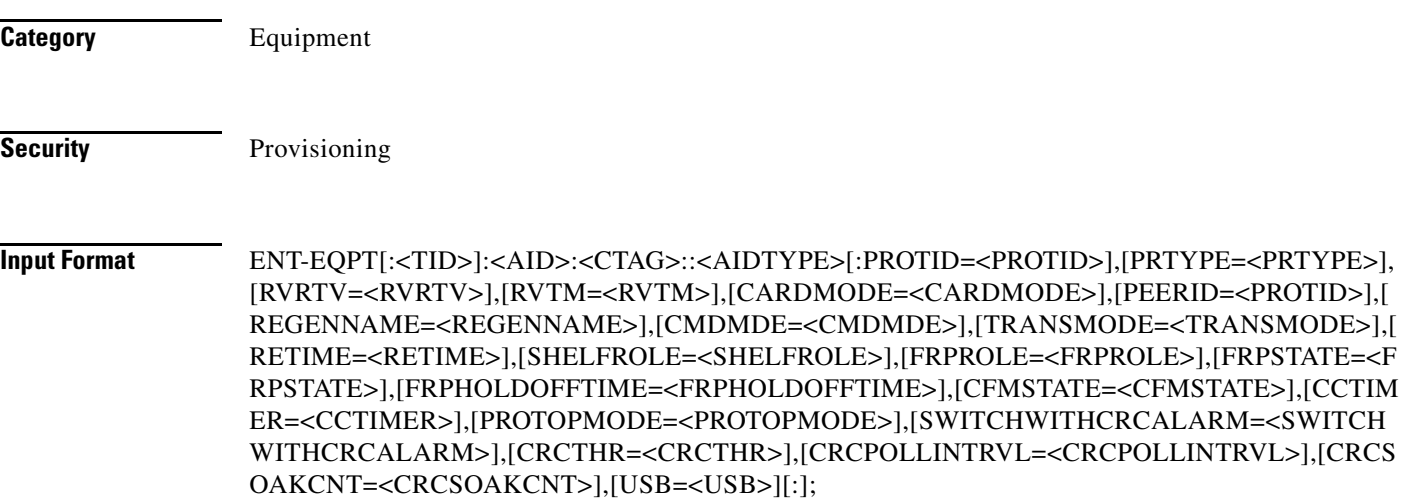

#### **Input Example** ENT-EQPT::SLOT-15:a::GE-XP:CARDMODE=GEXP-L2ETH,SWITCHWITHCRCALARM=Y;

#### ENT-EQPT::SLOT-15:a::GE-XP:CARDMODE=GEXP-L2ETH,CRCPOLLINTRVL=4;

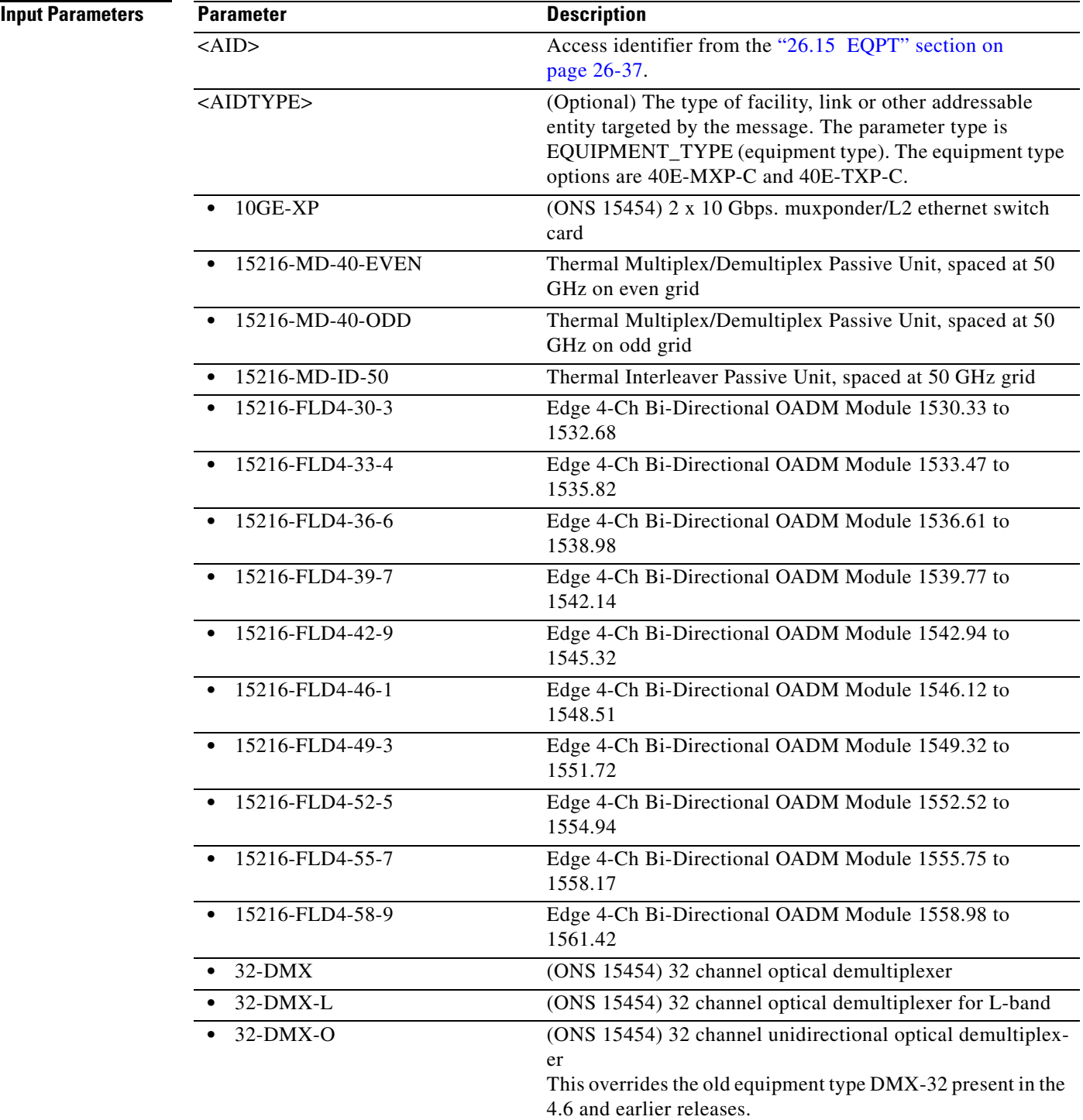

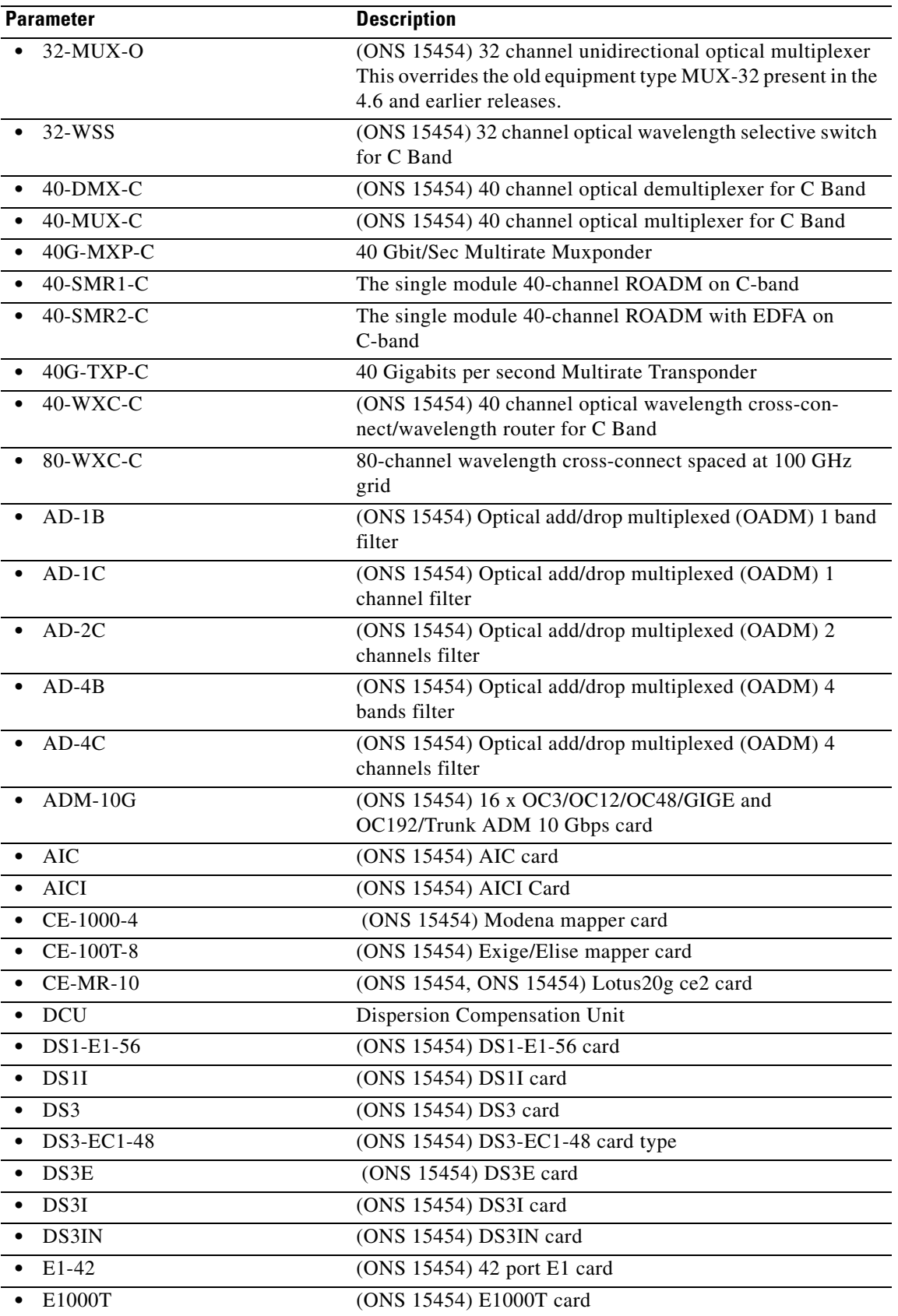

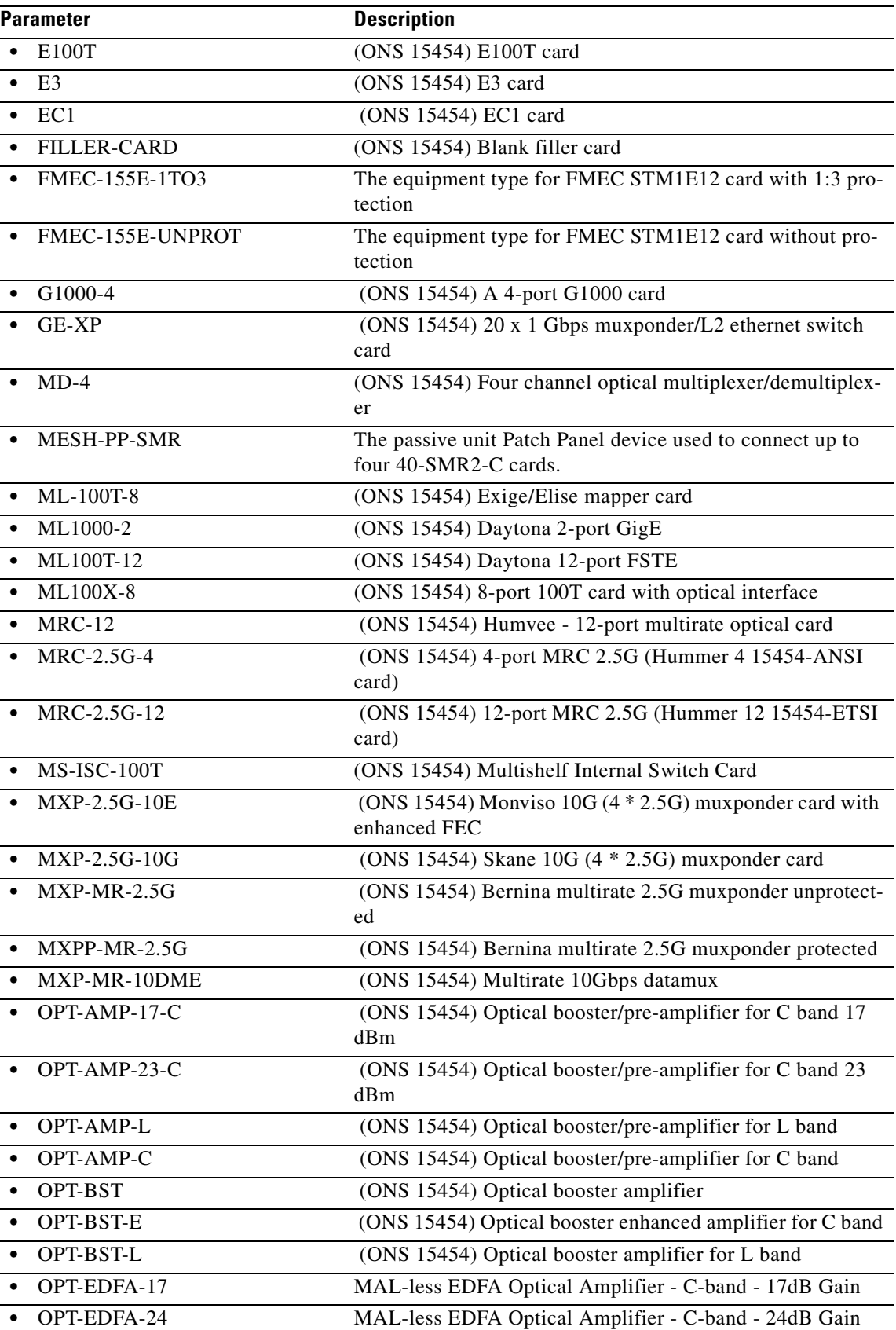

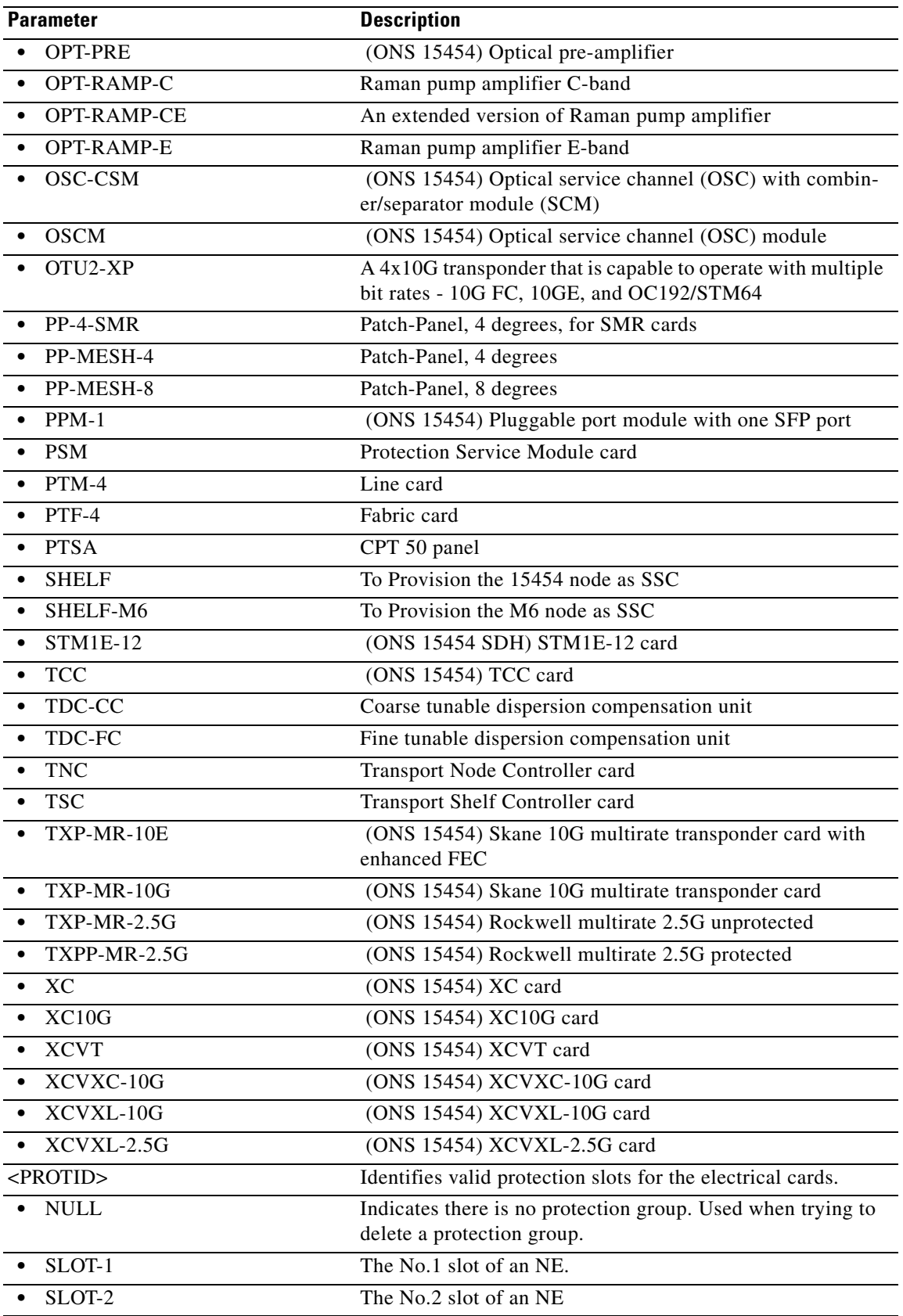

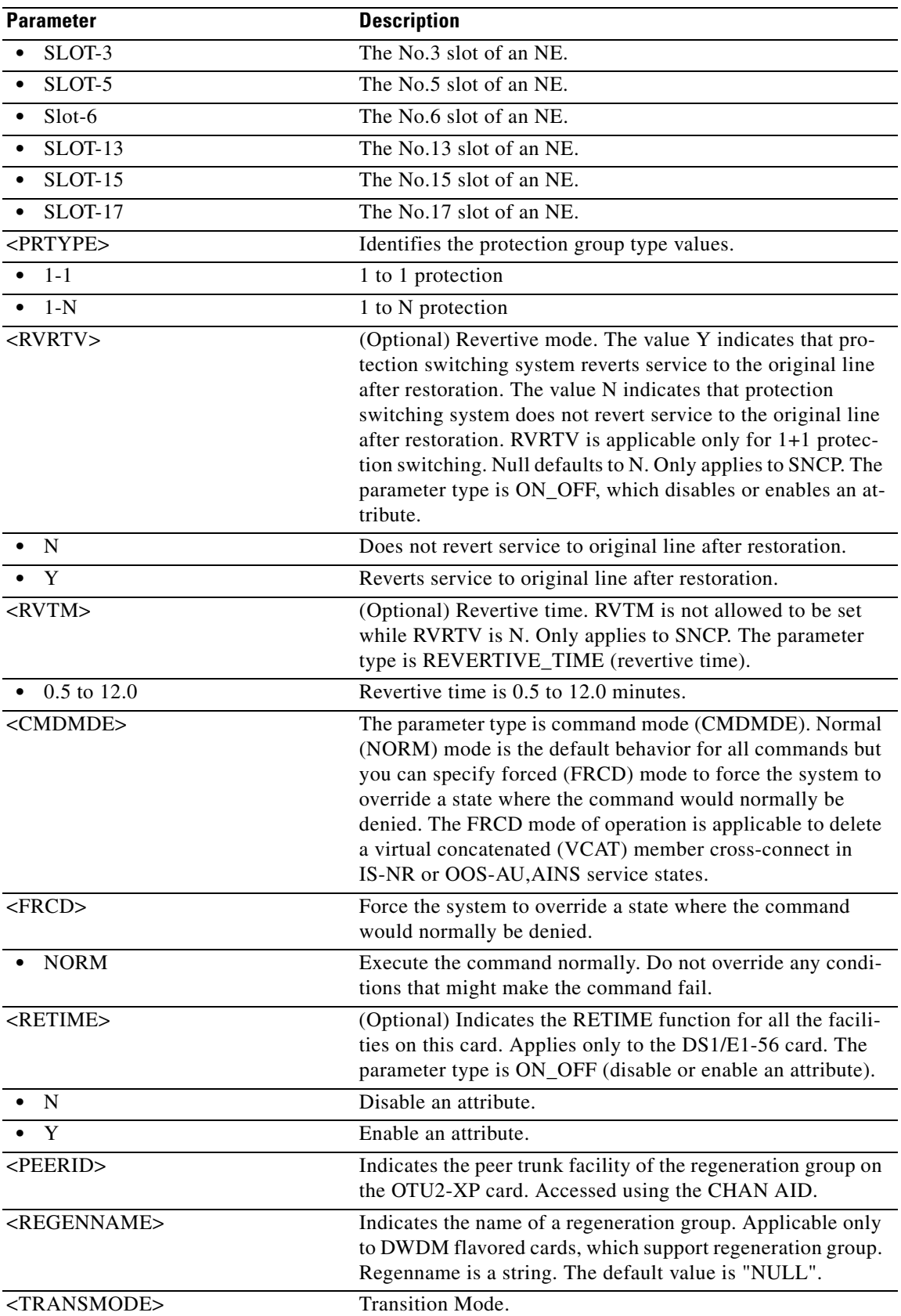

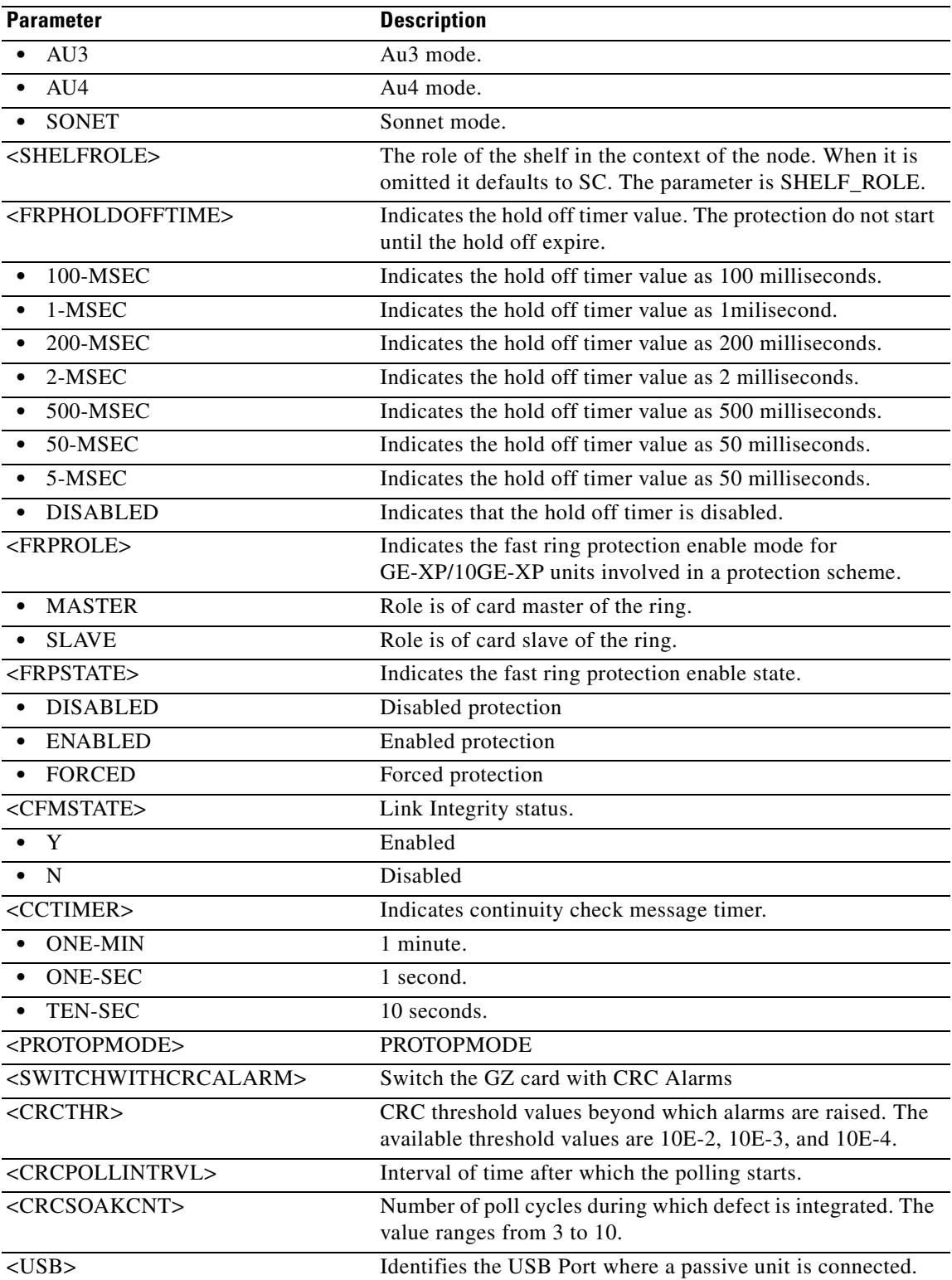

П

# **12.9 ENT-FFP-<MOD2DWDMPAYLOAD>**

(Cisco ONS 15454) The Enter Facility Protection Group for 10GFC, 10GIGE, 40GIGE, 1GFC, 1GFICON, 2GFC, 2GFICON, 8GFC, D1VIDEO, DV6000, DVBASI, ETRCLO, FSTE, GIGE, HDTV, ISC1, ISC3, OTU3, PASSTHRU, or OCH (ENT-FFP-<MOD2DWDMPAYLOAD>) command creates Y-cable protection on client facilities. Refer to the *Cisco ONS 15454 SONET TL1 Reference Guide* for specific card provisioning rules.

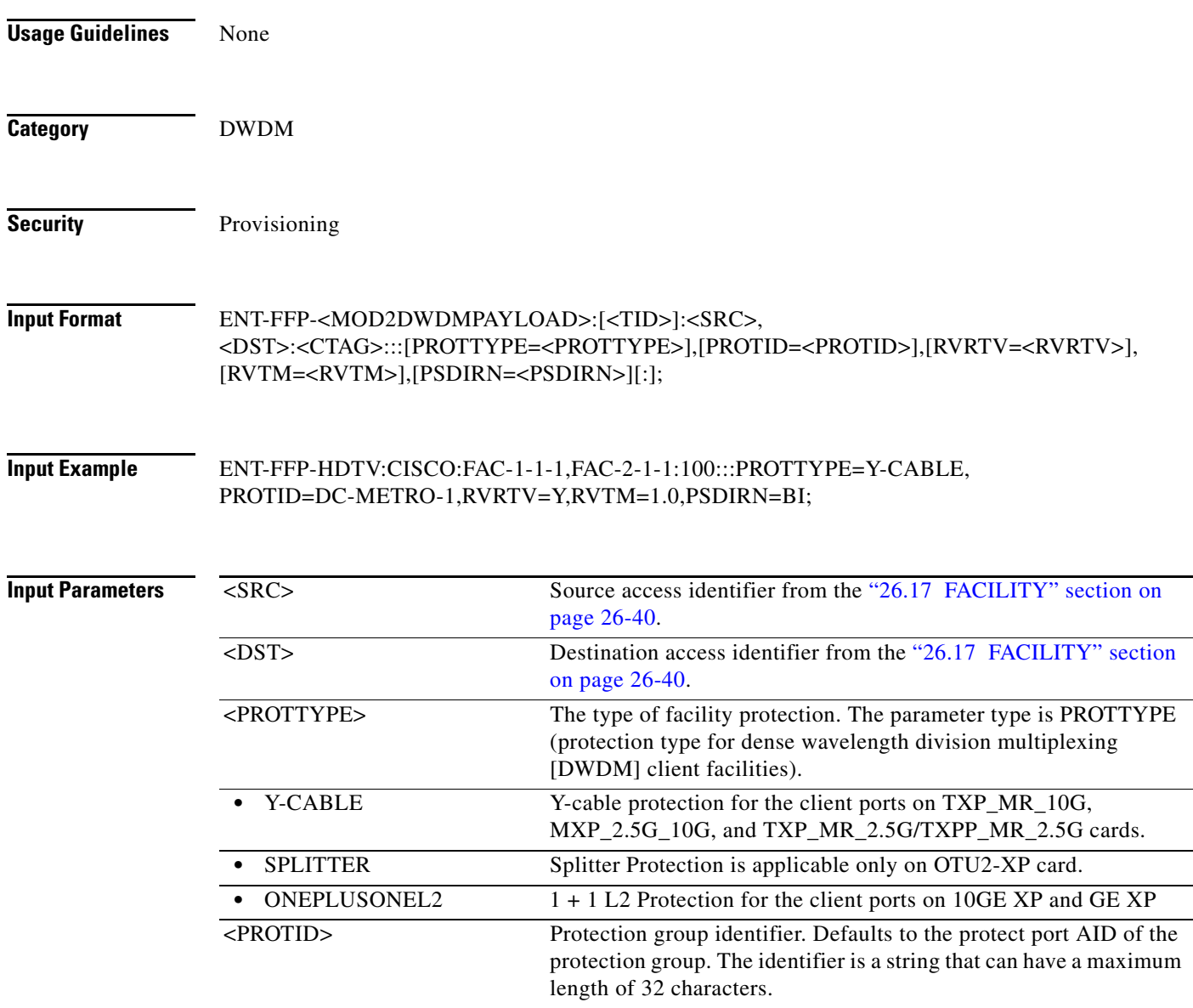

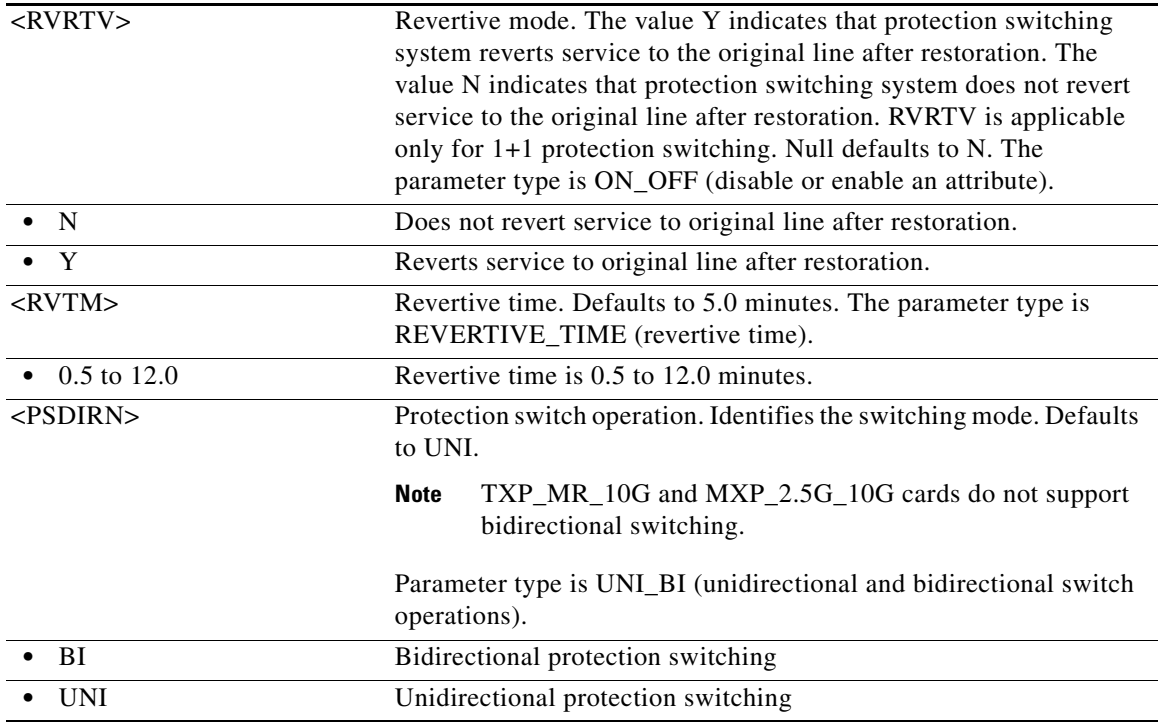

## **12.10 ENT-FFP-<OCN\_TYPE>**

(Cisco ONS 15454) The Enter Facility Protection Group for OC-3, OC-12, OC-48, OC-192, or OC768 (ENT-FFP-<OCN\_TYPE>) command creates optical 1+1 protection.

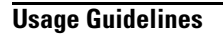

**Usage Guidelines** See Table 28-1 on page 28-1 for supported modifiers by platform.

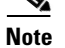

- **Note** The protect AID must not be provisioned with traffic.
	- **•** The working AID can be provisioned with traffic.
	- **•** PROTID is a string and can have a maximum length of 32 characters.
	- **•** Optimized 1+1 protection and related attributes are only applicable to the ONS 15454.
	- **•** The following parameters are supported in Software Release 6.0 and later: OPOTYPE, VRGRDTM, DTGRDTM, and RCGRDTM.
	- **•** The following 1+1 protection group rules apply to the MRC-12 card:
		- **–** A 1+1 protection group can only be created between MRC-12 cards. You cannot create a 1+1 protection group between an MRC-12 card and an OC-48 card, for example.
		- **–** A 1+1 protection group can be created only using the same port number. For example, a protection group cannot be created between Port 1 of Slot 5 and Port 4 of Slot 12 (assuming that Slot 5 and Slot 12 both contain MRC-12 cards).
		- **–** A 1+1 protection group cannot be created between ports on the same card. For example, protection groups cannot be created between Port 1 of Slot 5 and Port 4 of Slot 5 (assuming that Slot 5 contains a MRC-12 card).

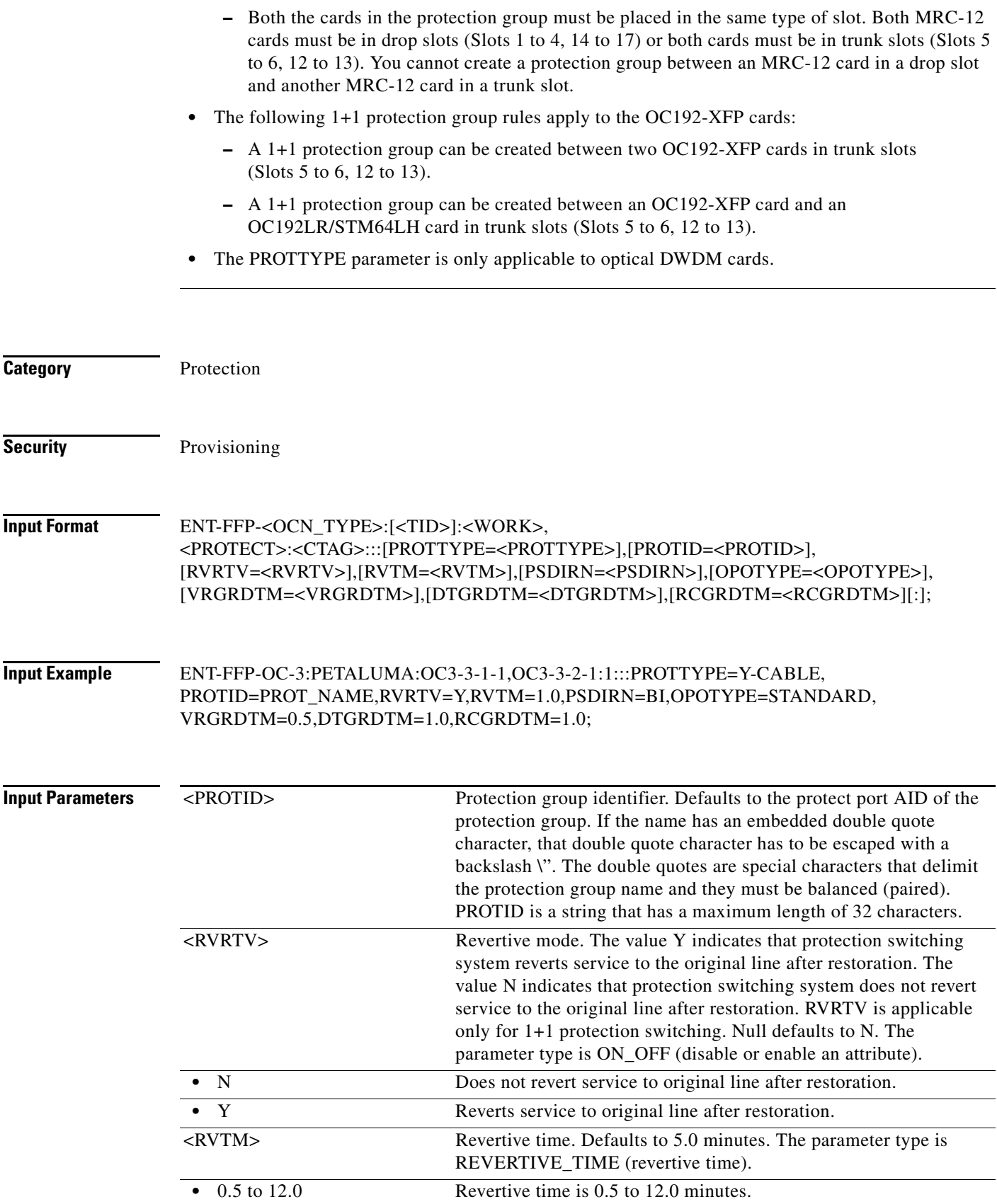

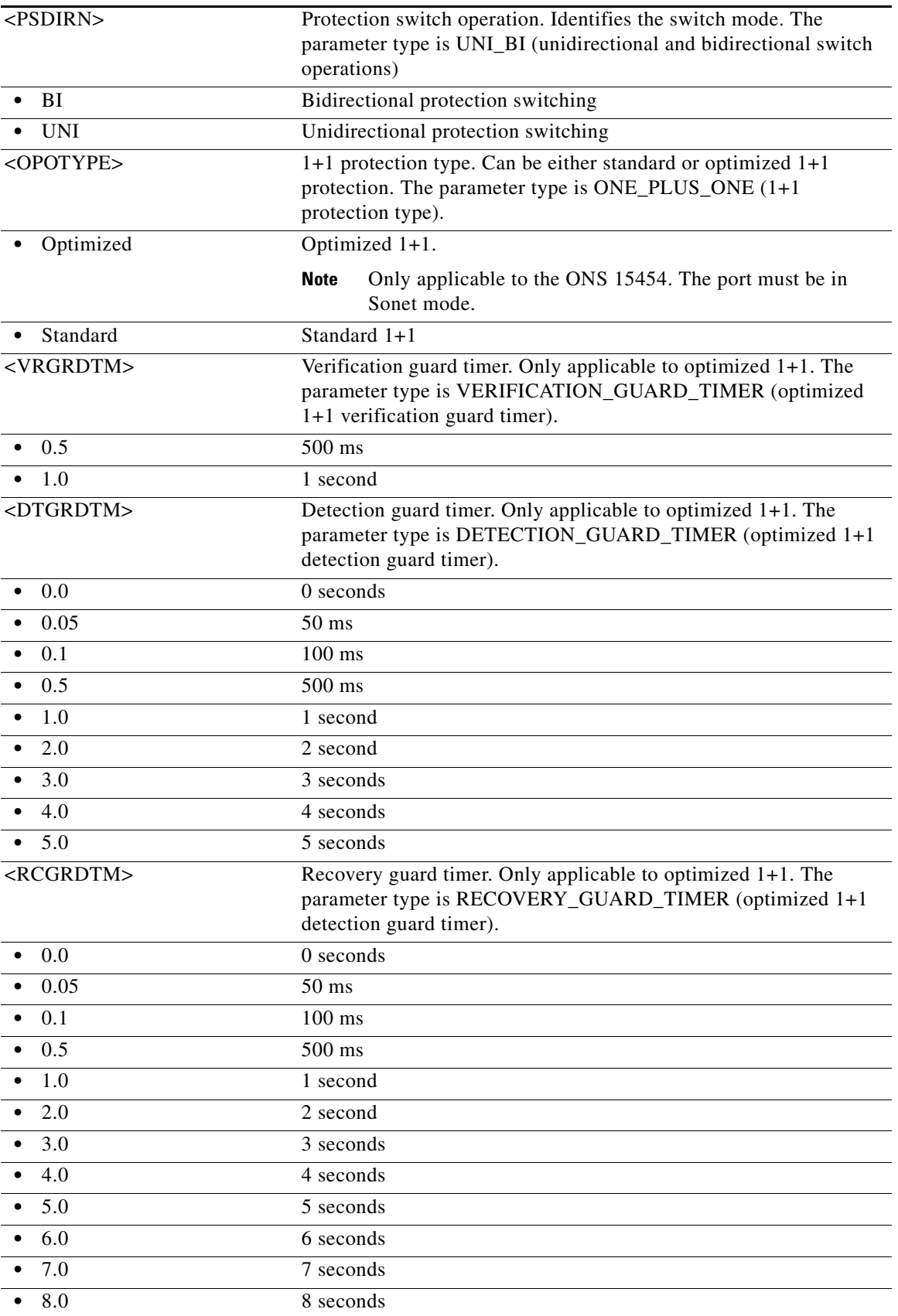

П

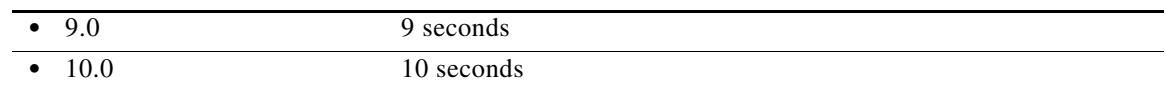

### **12.11 ENT-FOG**

(Cisco ONS 15454) The Enter Fan-Out-Group (ENT-FOG) command creates the Fan-Out-Group.

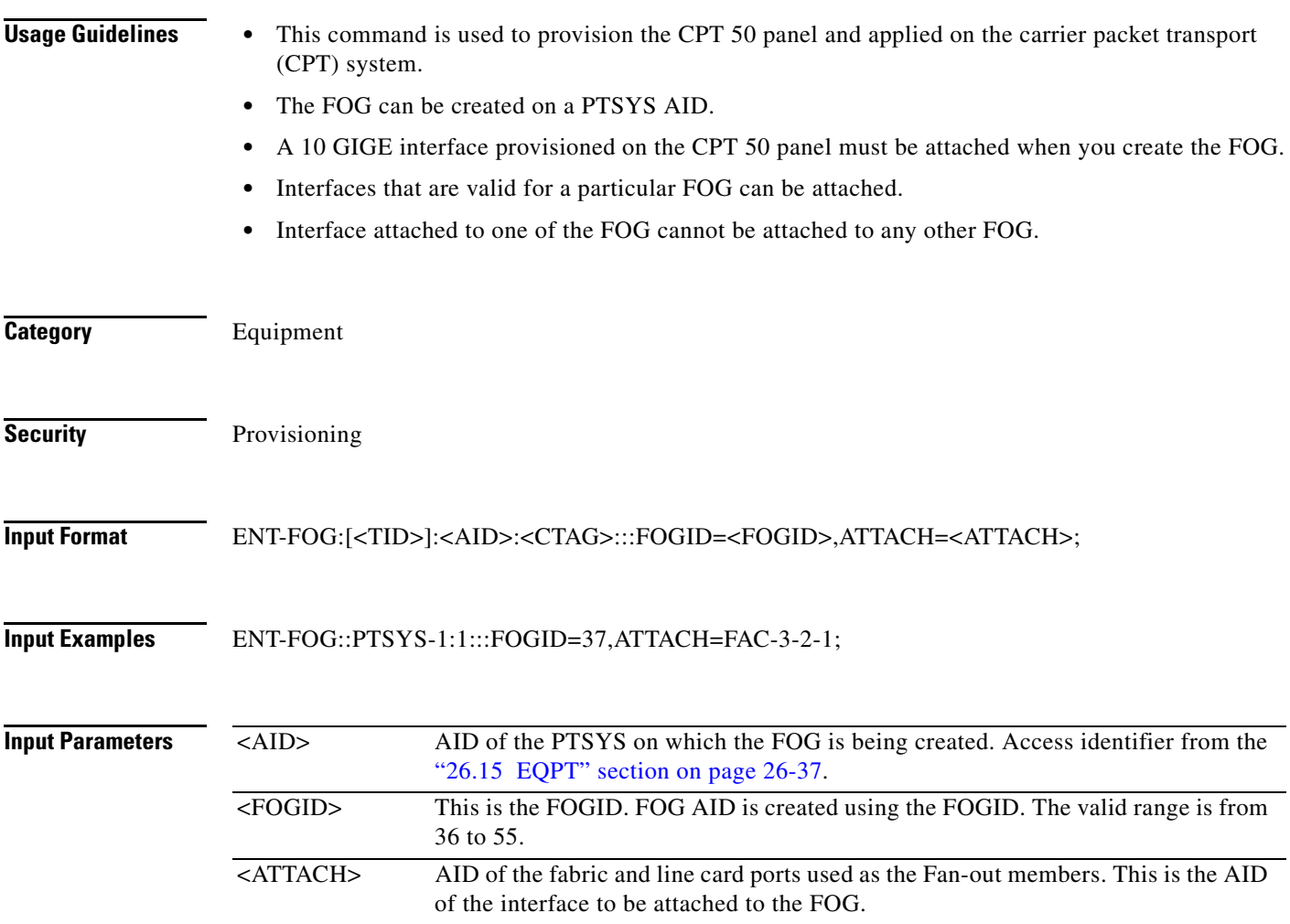

## **12.12 ENT-FTPSERVER**

(Cisco ONS 15454) The Enter FTP Server (ENT-FTPSERVER) command creates FTP server entries.

- **Usage Guidelines •** The default value of the TIMER, 0, denotes infinite timeout. The TIMER cannot be set with ENABLE=N.
	- **•** The FTP server entries are created on the gateway node only.

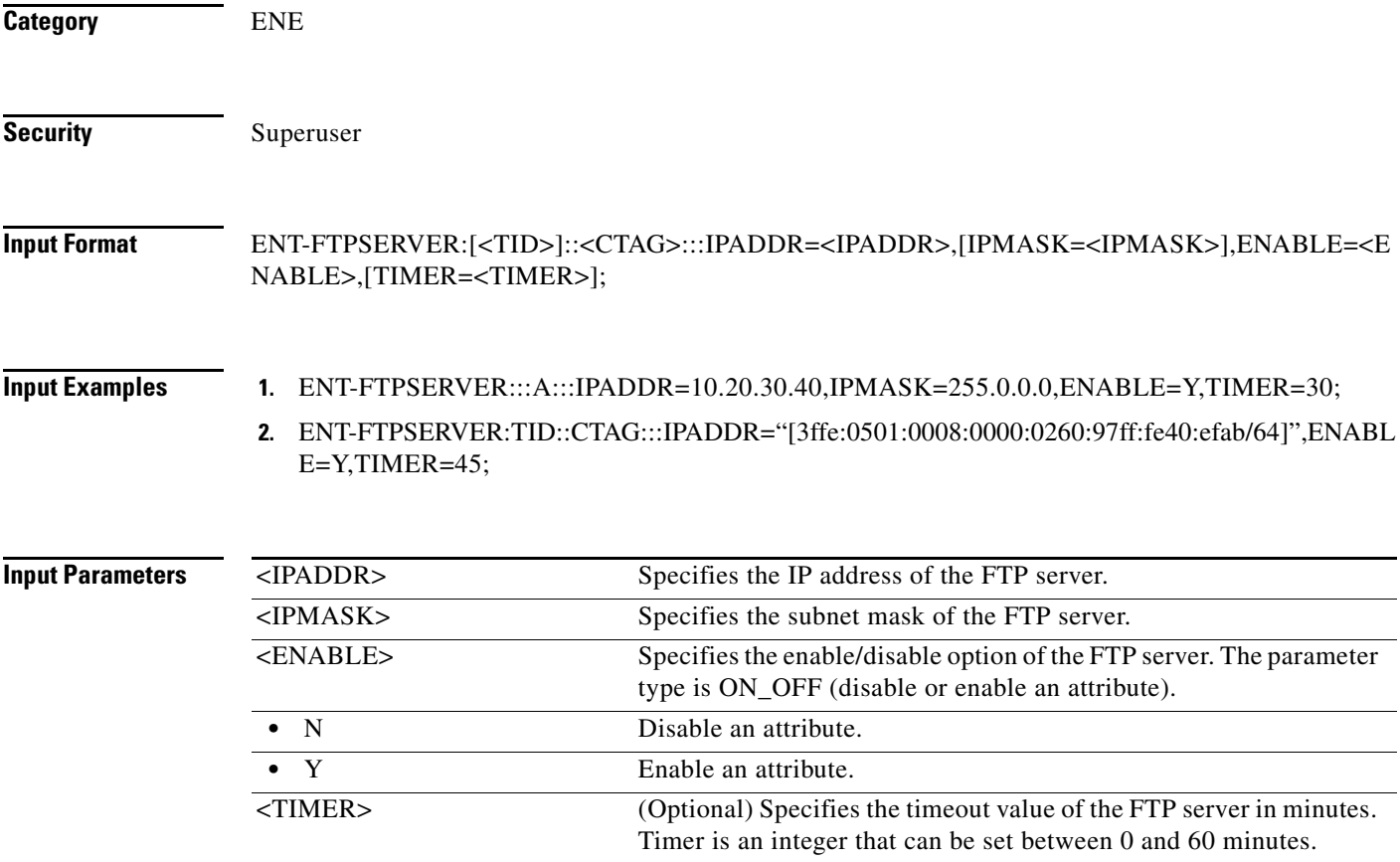

#### **12.13 ENT-LMP-CTRL**

(Cisco ONS 15454) The Enter Link Management Protocol Control Channel (ENT-LMP-CTRL) command creates an LMP control channel.

**Usage Guidelines** This command is only available on nodes where the LMP is available and has been enabled. **Category** LMP **Security** Provisioning **Input Format** ENT-LMP-CTRL:[<TID>]:<SRC>:<CTAG>:::[LOCALPORT=<LOCALPORT>], [REMOTENE=<REMOTENE>],REMOTEIP=<REMOTEIP>,[HELLO=<HELLO>], [HELLOMIN=<HELLOMIN>],[HELLOMAX=<HELLOMAX>],[DEAD=<DEAD>], [DEADMIN=<DEADMIN>], [DEADMAX=<DEADMAX>]:[<PST>][,<SST>];

**Input Example** ENT-LMP-CTRL:PETALUMA:CTRL-123:704:::LOCALPORT=FAC-1-1-1, REMOTENE=15.15.15.115,REMOTEIP=126.0.0.1,HELLO=500, HELLOMIN=300,HELLOMAX=5000,DEAD=12000,DEADMIN=2000, DEADMAX=20000:OOS,DSBLD;

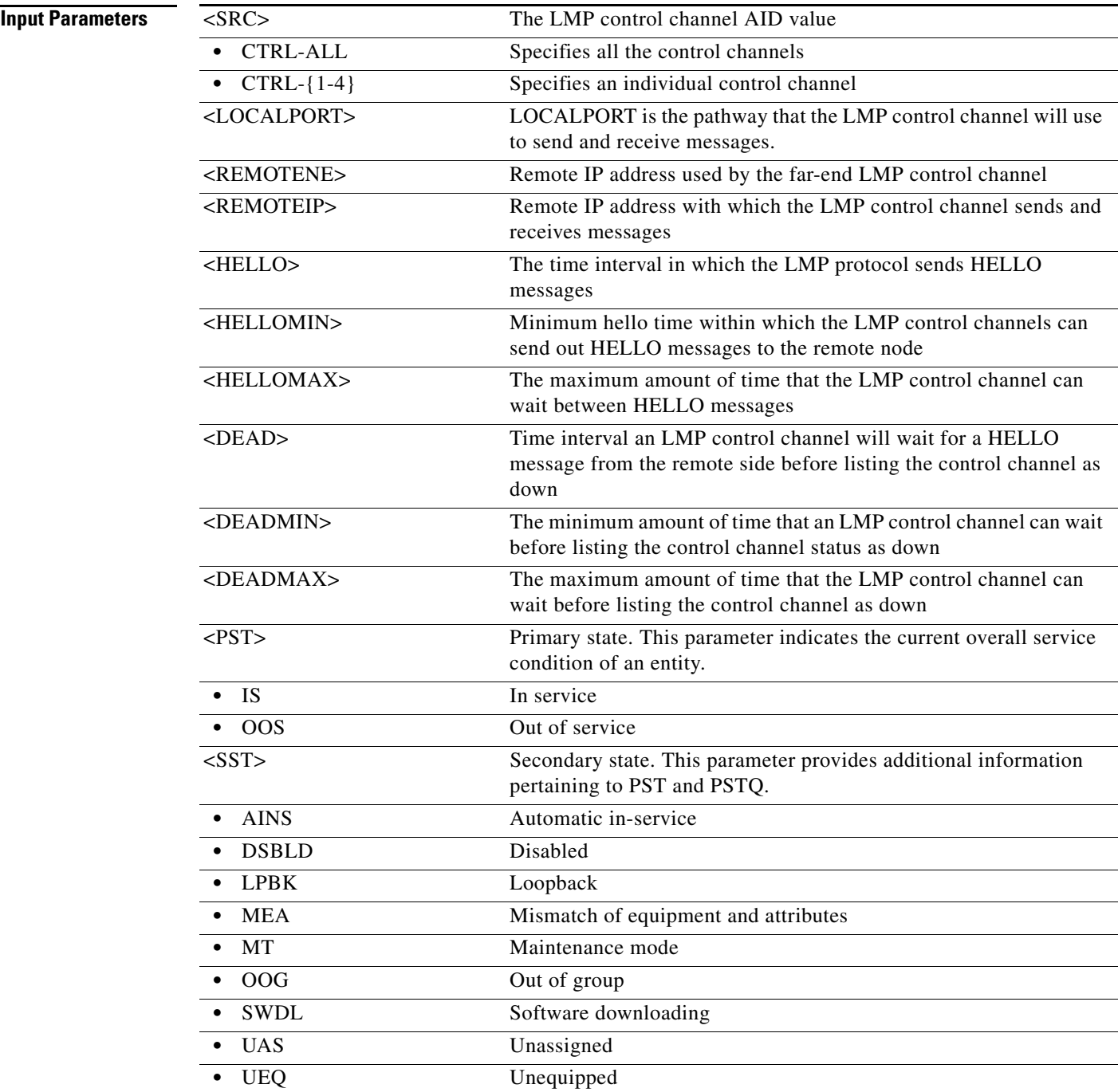

 $\mathcal{L}_{\rm{max}}$ 

# **12.14 ENT-LMP-DLINK**

(Cisco ONS 15454) The Enter Link Management Protocol Data Link (ENT-LMP-DLINK) command creates an LMP data link.

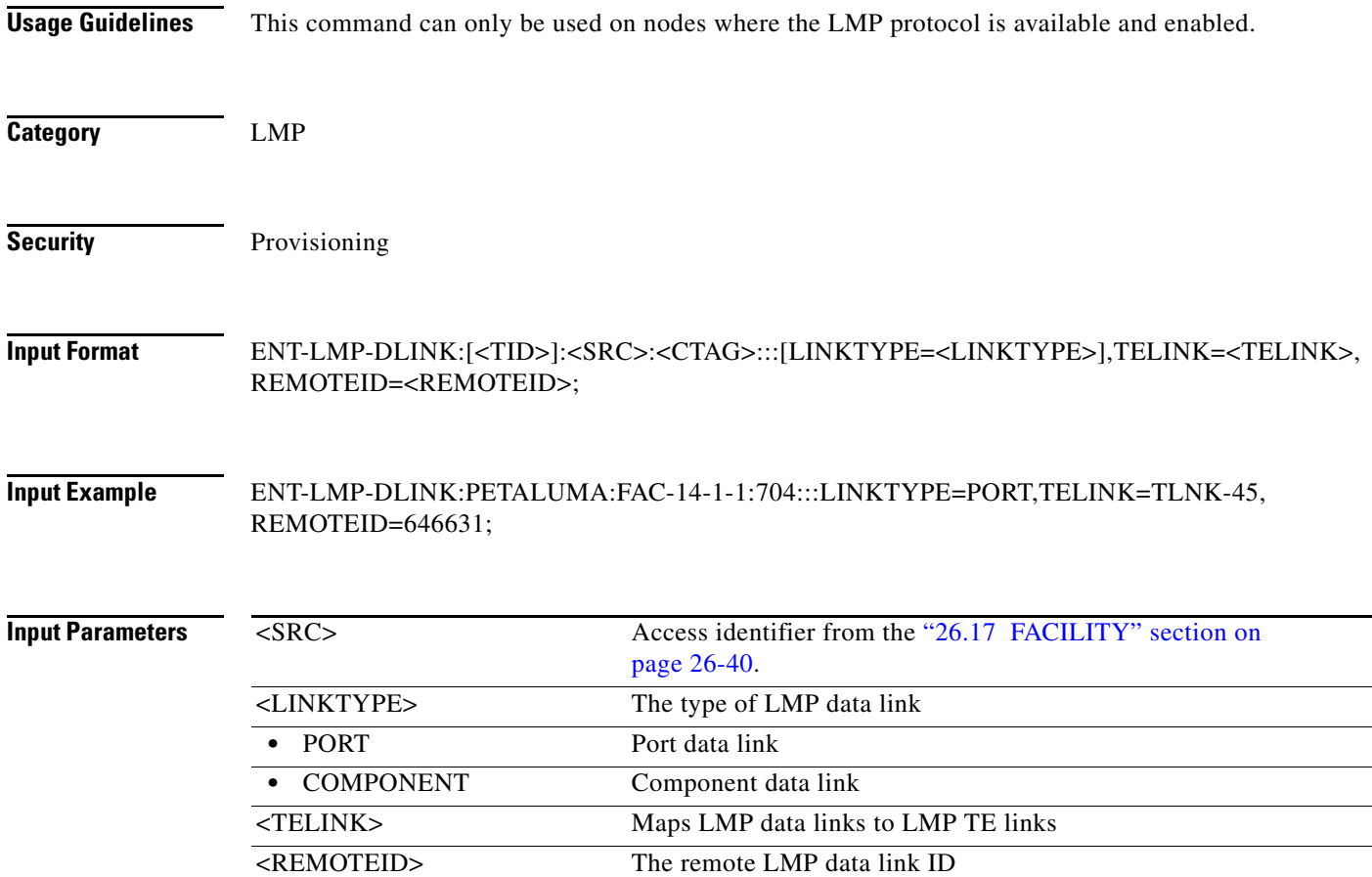

# **12.15 ENT-LMP-TLINK**

(Cisco ONS 15454) The Enter Link Management Protocol Traffic Engineering Link (ENT-LMP-TLINK) command creates an LMP Traffic Engineering (TE) link.

**Usage Guidelines** This command can only be used on nodes where LMP is available and enabled.

**Category** LMP

**Security** Provisioning

#### **Input Format ENT-LMP-TLINK:[<TID>]:<SRC>:<CTAG>:::REMOTEID=<REMOTEID>,** REMOTETE=<REMOTETELINK>, [MUXCAP=<MUXCAP>]:[<PST>[,<SST>]];

**Input Example** ENT-LMP-TLINK:PETALUMA:TLINK-123:704:::REMOTEID=15.15.15.115,REMOTETE=123, MUXCAP=LAMBDA:OOS,DSBLD;

**Input Parameters** 

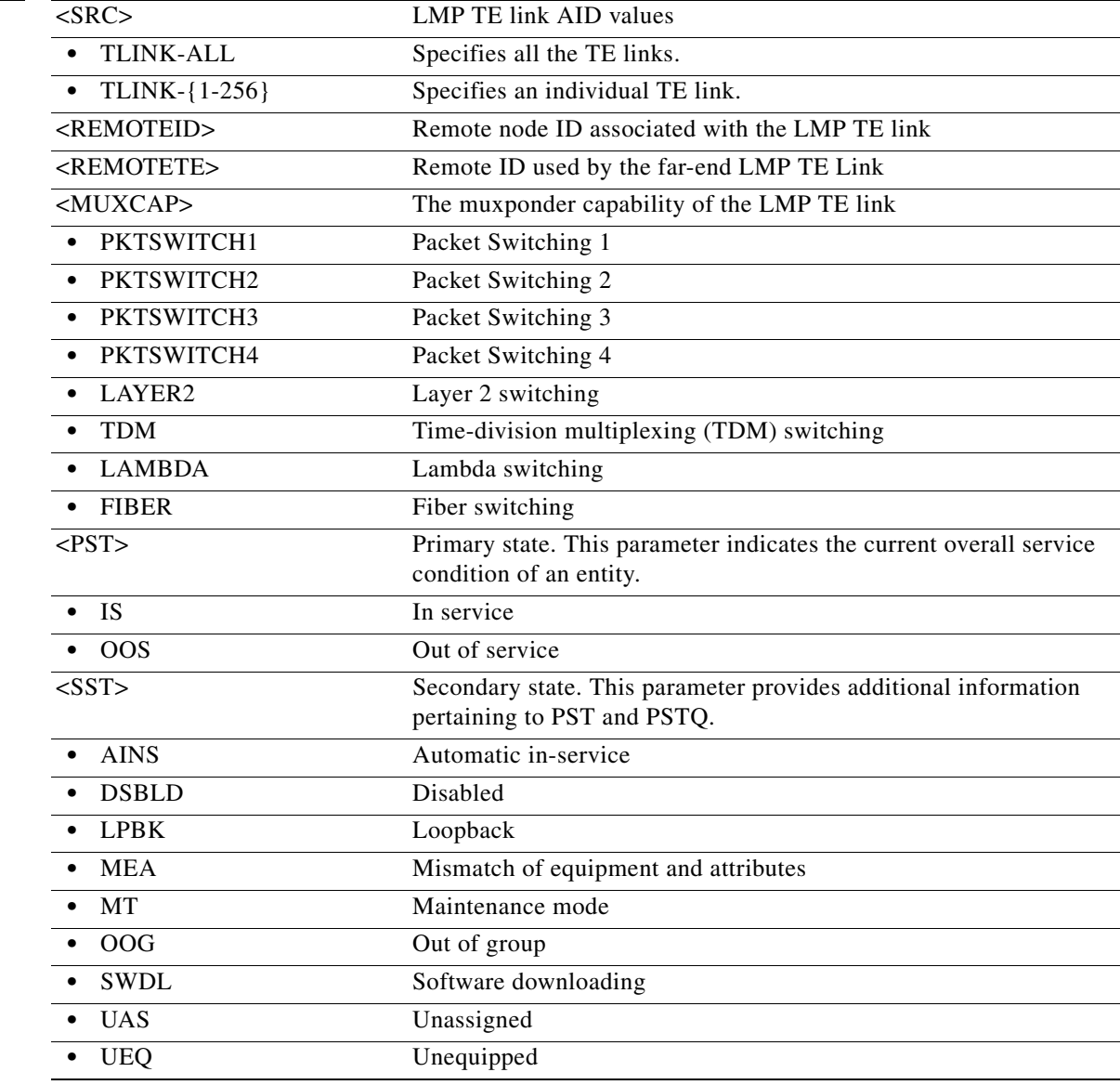

### **12.16 ENT-LNK**

(ONS 15454) The Enter Optical Link (ENT-LNK) command creates an optical link between two optical connection points.

The optical links can be established between:

- **•** Two optical transport sections (OTSs)
- **•** Two optical multiplexing sections (OMSs) with the same band
- **•** Two optical channels (OCHs) with the same wavelength
- **Usage Guidelines** The created optical link must be between points belonging to the same ring direction. An optical link between two OMSs or between two OCHs can be HITLESS if the connection is between two points from one drop point to a consecutive add point in the logical link. When this command is used to create an optical link between two OCH ports, where the first port belongs to an OCH filter and the second port is an OCH trunk, the second port should be tuned to the same wavelength of the OCH filter if it has not been set yet.
- **Category** DWDM **Security** Provisioning **Input Format** ENT-LNK:[<TID>]:<FROM>,<TO>:<CTAG>::::[<PST>[,<SST>]]; **Input Example** ENT-LNK:PENNGROVE:CHAN-6-2,CHAN-13-1-RX:114::::OOS,AINS; ENT-LNK:PENNGROVE:CHAN-6-3-1,CHAN-13-1-RX:114::::OOS,AINS; ENT-LNK:PENNGROVE:CHAN-6-19-1,CHAN-13-1-RX:114::::OOS,AINS; ENT-LNK:PENNGROVE:BAND-6-1-TX,BAND-13-1-RX:114::::OOS,AINS; ENT-LNK:PENNGROVE:LINE-6-1-TX,LINE-13-1-RX:114::::OOS,AINS;

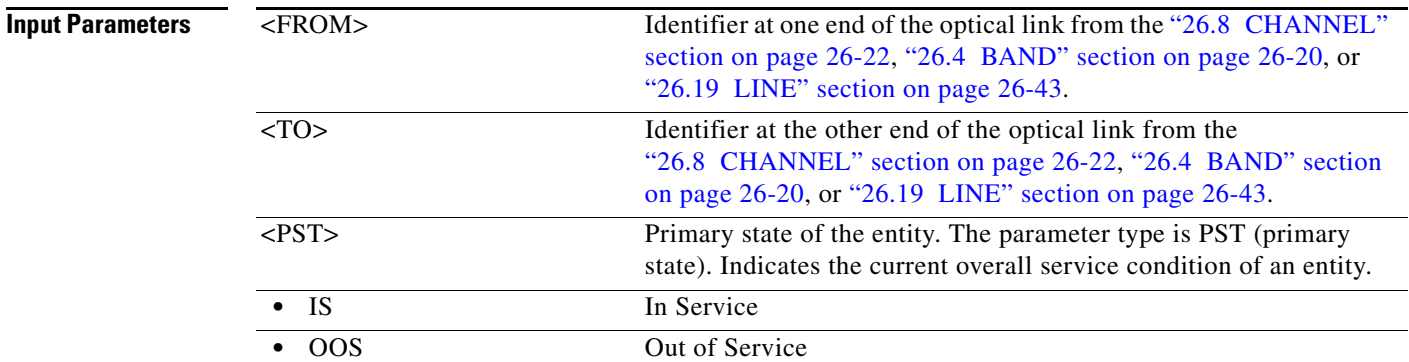

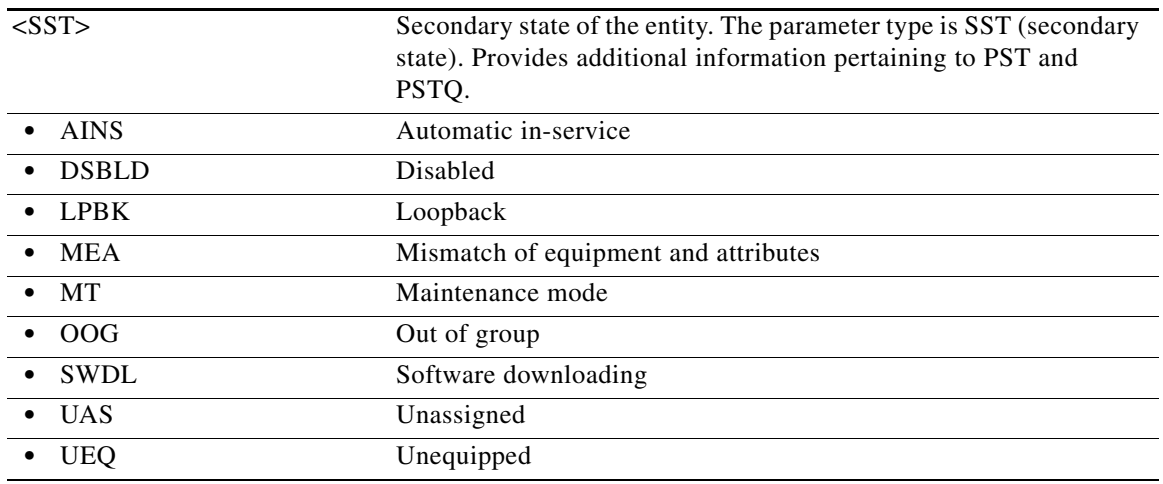

#### **12.17 ENT-LNKTERM**

(Cisco ONS 15454) The ENT-LNKTERM command creates a provisionable patchcord (PP) termination (virtual link) on a physical interface. A user-provisioned link is needed when the data communications channel/generic communications channel (DCC/GCC) is transparently carried over several physical links, and the physical link cannot be automatically discovered by Open Shortest Path First (OSPF) due to lack of control-channel termination or non-support of SONET by the link.

**Usage Guidelines** The error message "Provisioning Rules Failed" is returned if the provisioning rules are not satisfied. The following rules must be satisfied while creating a provisionable patchcord termination on a physical interface:

- **•** For a SONET port:
	- **–** A Section DCC (SDCC) termination must be provisioned. If it is the protect facility in a 1+1 protection group, the corresponding working facility must have an SDCC termination provisioned.
	- **–** If the port is part of a BLSR, the SDCC must be provisioned on all of the working ports of the BLSR.
- **•** For a TXP/MXP trunk port, either ITU-T G.709 must be enabled or the payload type must be non-SONET/SDH.
- For a TXP/MXP client port, a card must be operating in the transparent termination mode.
- **•** For a DWDM OCH port:
	- **–** If the OC-N interface is part of a 1+1 protection group, a separate PP termination can be provisioned on the other (working/protect) interface also.
	- **–** If the client interface is part of a Y-cable protection group, a separate PP termination can be provisioned on the other (working/protect) interface also.
	- **–** If the MXP/TXP trunk interface is part of a splitter protection group, a separate PP termination can be provisioned on the other (working/protect) interface also.
	- **–** If REMOTENODE is specified as an IP address (or a node name that can be resolved by the gateway network element [GNE]) that is different from the local node's IP address/name, this termination is intended to be a part of an internode provisionable patchcord.

 $\mathbf I$ 

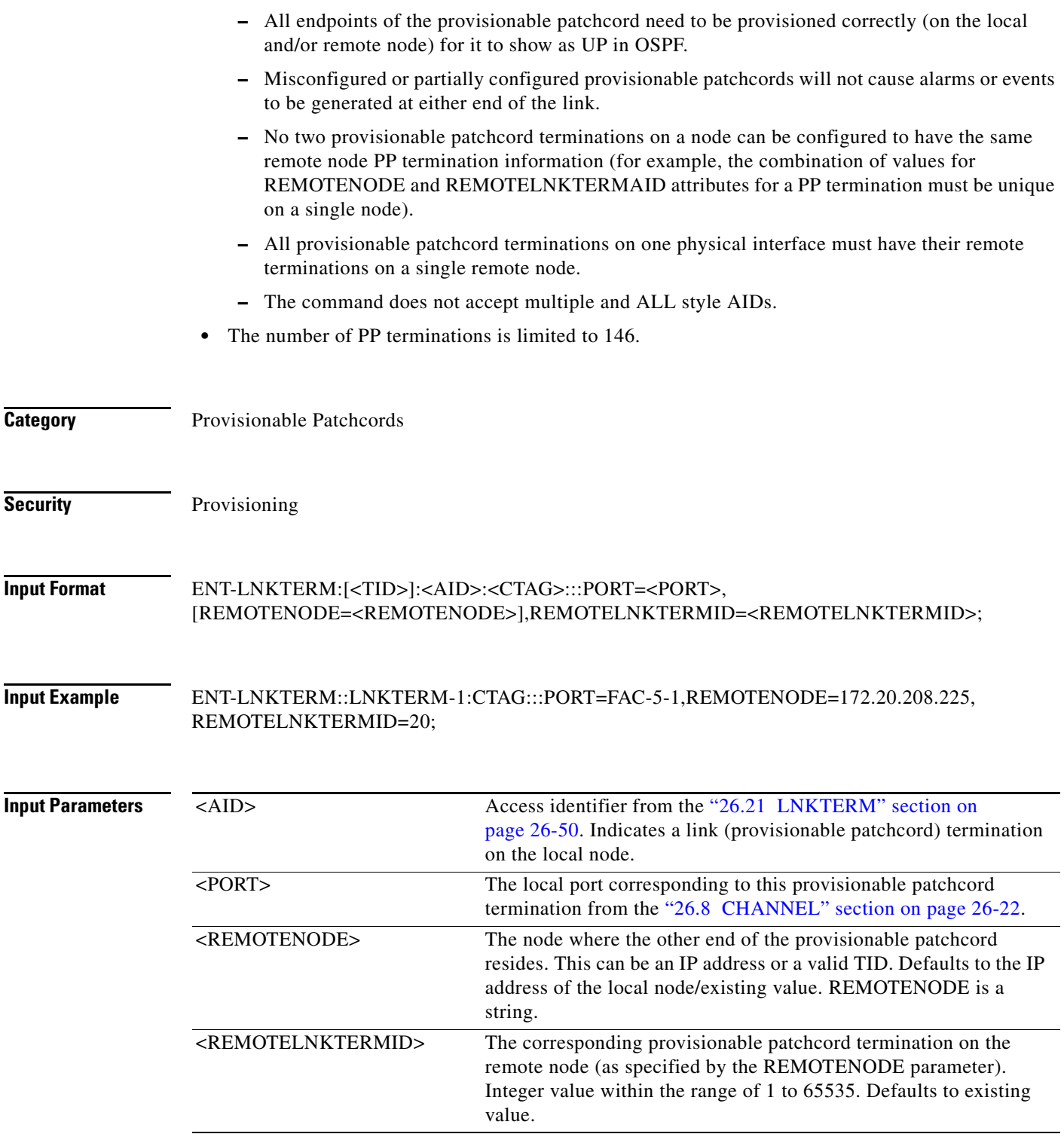

# **12.18 ENT-MA-CFM**

(Cisco ONS 15454) The Enter Maintenance Association Connectivity Fault Management (ENT-MA-CFM) command adds the maintenance association on the card.

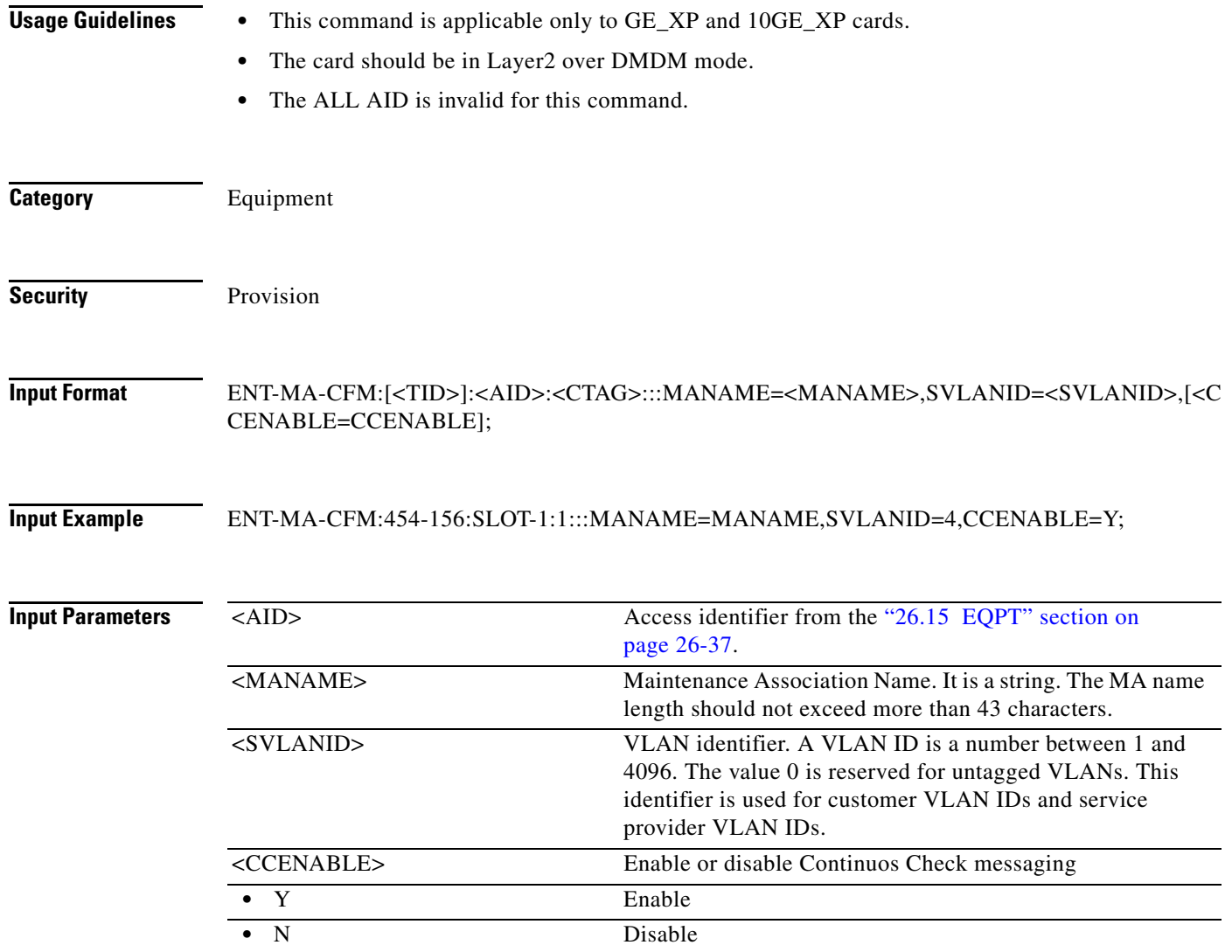

## **12.19 ENT-MD-CFM**

(Cisco ONS 15454) The Enter Maintenance Domain Connectivity Fault Management (ENT-MD-CFM) command adds the maintenance domain on the card.

**Usage Guidelines •** The "ALL" AID is invalid for this command.

- **•** This command is applicable only to GE\_XP and 10GE\_XP cards.
- **•** The card should be in Layer2 over DMDM mode.

**Category** Equipment

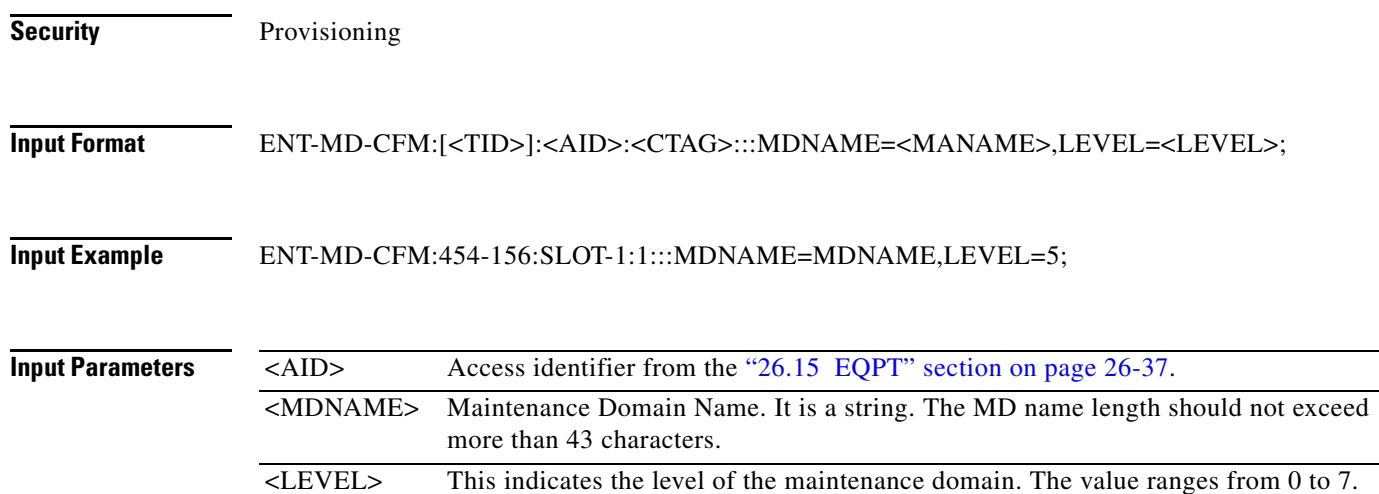

### **12.20 ENT-MDMAMAP-CFM**

(Cisco ONS 15454) The Enter Maintenance Domain and Maintenance Association mapping Connectivity Fault Management (ENT-MDMAMAP-CFM) command creates the maintenance domain and maintenance association mapping.

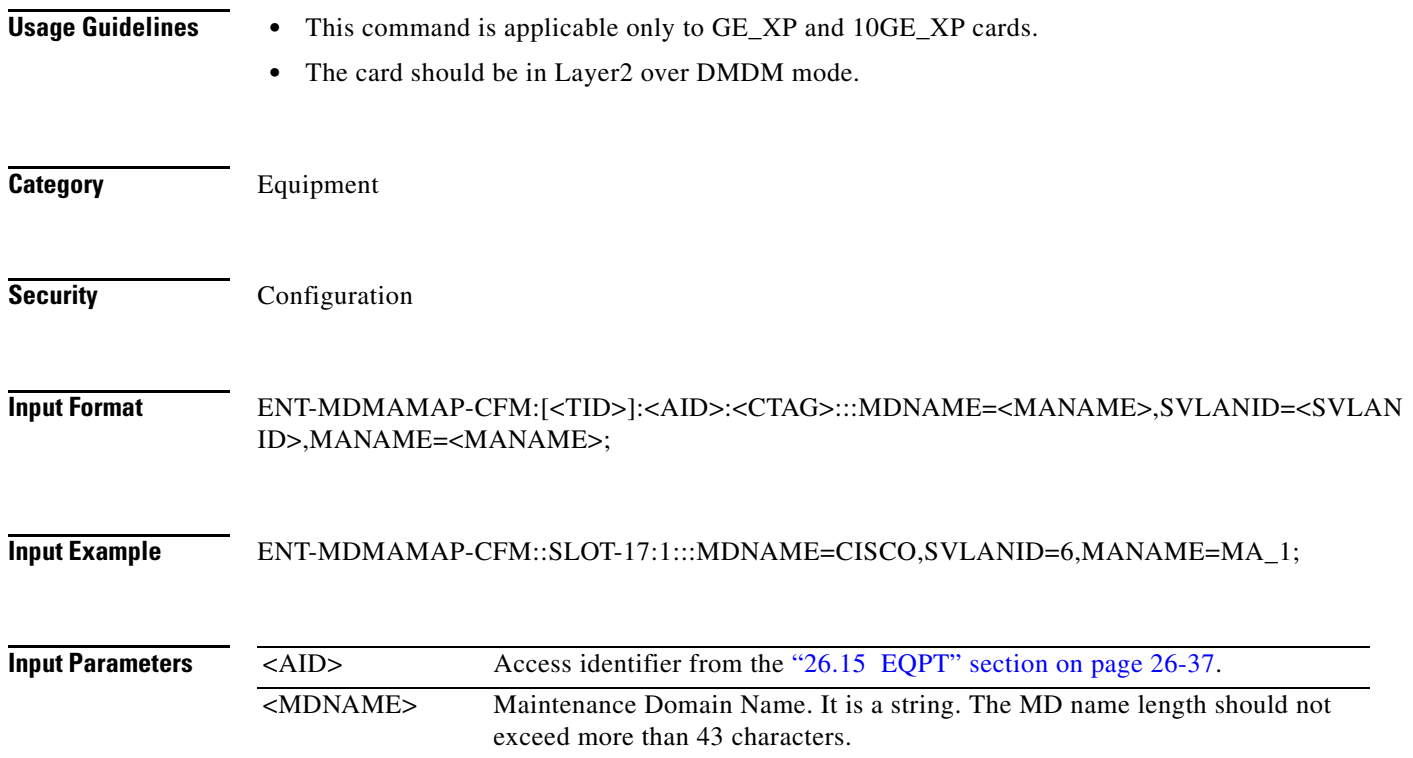

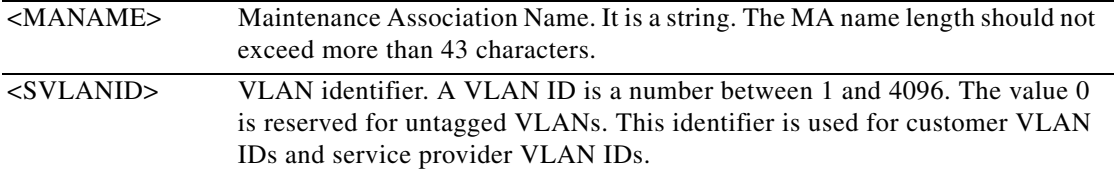

## **12.21 ENT-MEP-CFM**

(Cisco ONS 15454) The Enter Maintenance End Point Connectivity Fault Management (ENT-MEP-CFM) command creates the maintenance end points on the port.

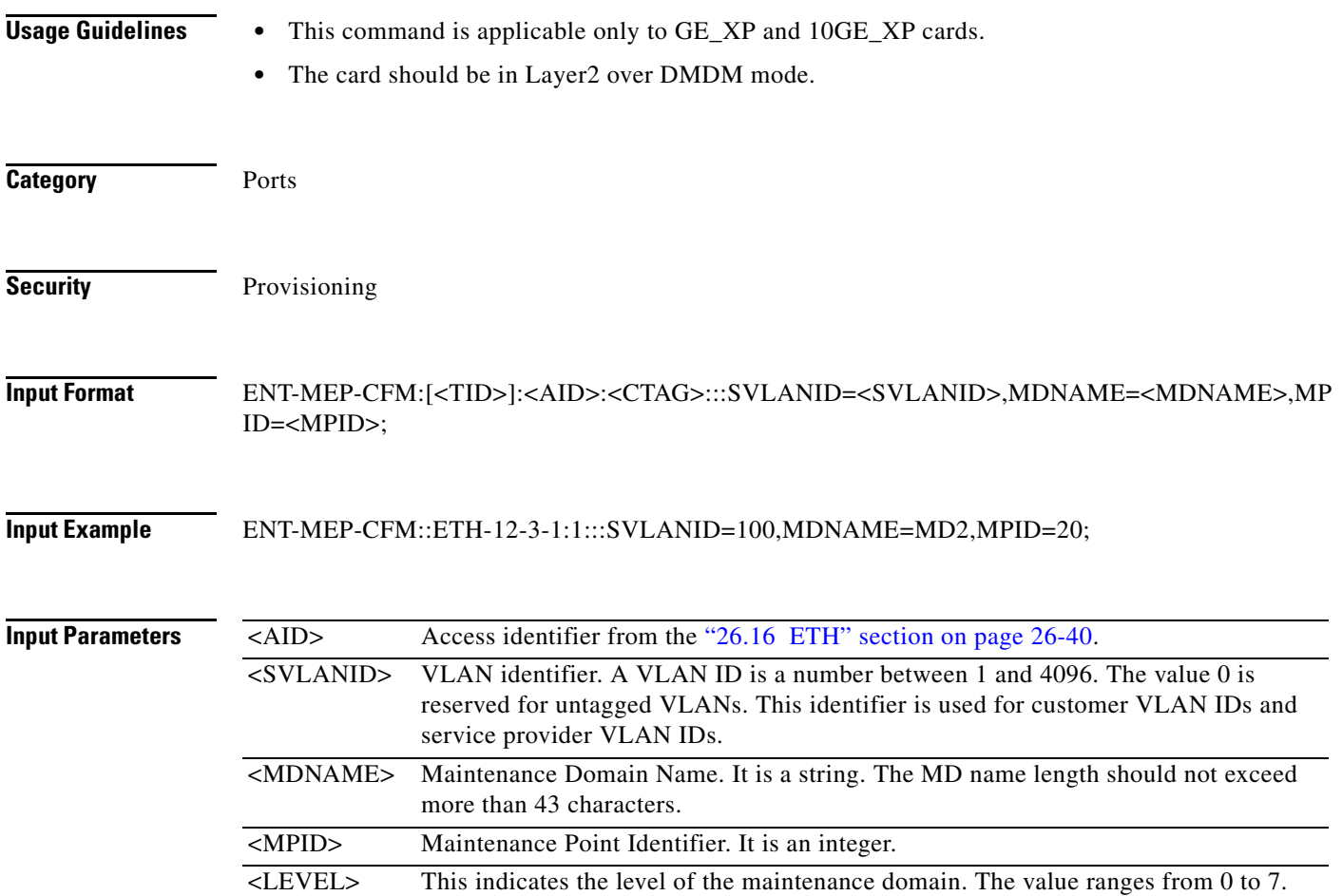

# **12.22 ENT-MIP-CFM**

(Cisco ONS 15454) The Enter Maintenance Intermediate Point Connectivity Fault Management (ENT-MIP-CFM) command creates the maintenance intermediate points on the port.

- **Usage Guidelines** This command is applicable only to GE\_XP and 10GE\_XP cards.
	- **•** The card should be in Layer2 over DMDM mode.

**Category** Ports

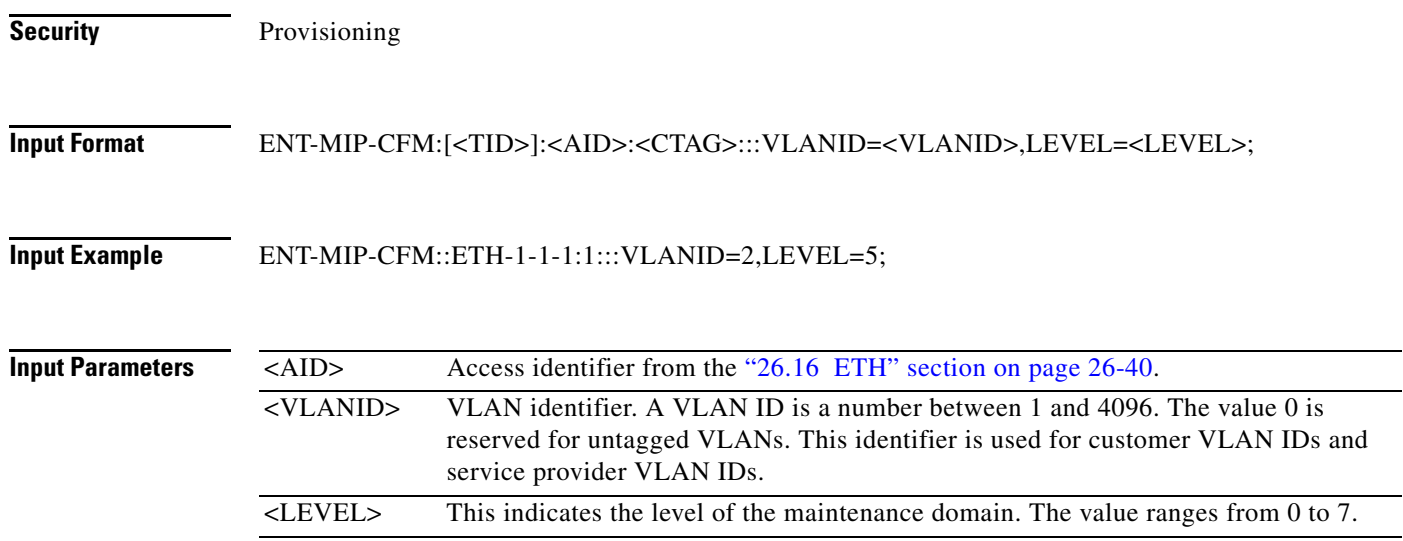

# **12.23 ENT-NNI-ETH**

(Cisco ONS 15454) The Enter Network-to-Network Interface Ethernet (ENT-NNI-ETH) command adds a new network-to-network interface service provider VLAN ID to the NNI interface of an L2 Ethernet port.

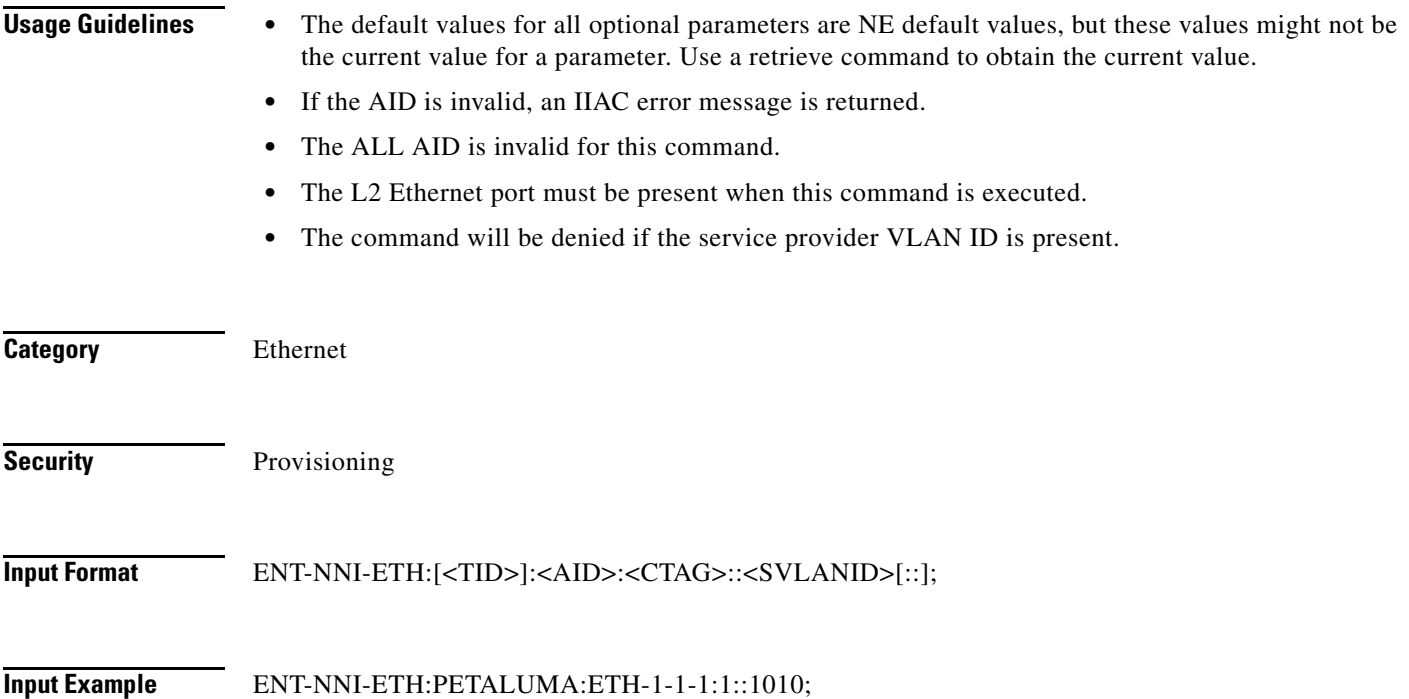

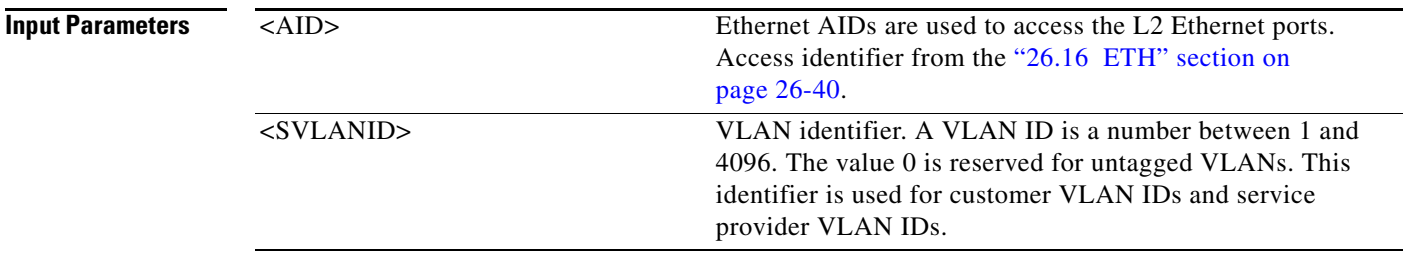

# **12.24 ENT-NNI-CHGRP**

(Cisco ONS 15454) The Enter Channel Group Network-to-Network Interface (ENT-NNI-CHGRP) command adds the NNI S-VLAN ID for the NNI of a channel group.

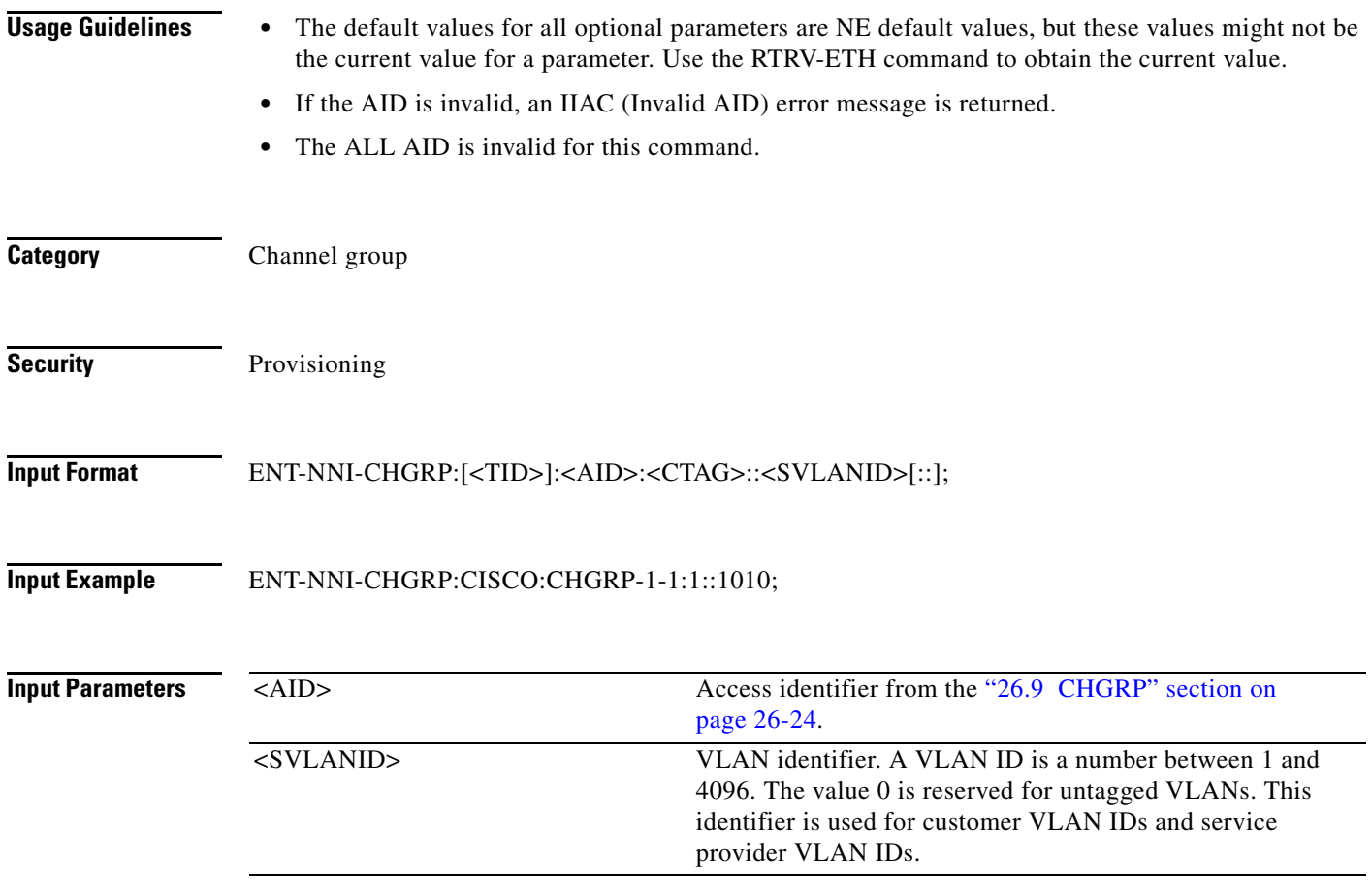

# **12.25 ENT-OCHCC**

(Cisco ONS 15454) The Enter Optical Channel Client Connection (ENT-OCHCC) command allocates an OCH client connection. An OCH client connection is the portion of the circuit that connects the end client ports using trail ports to an OCH network connection circuit. This allocates the portion of the circuit between the OCH filter port to the TXP/MXP or ITU-T client port.

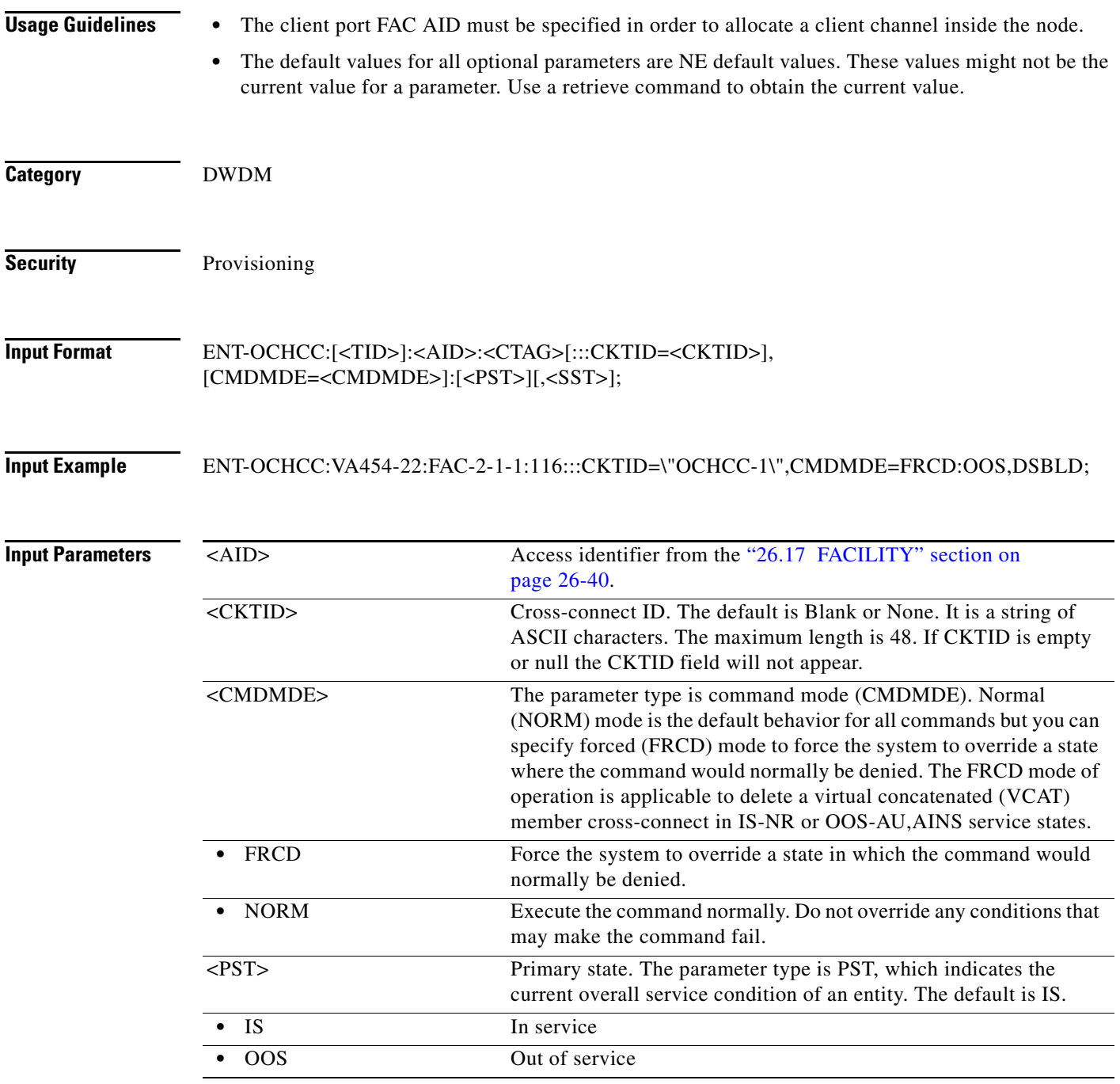

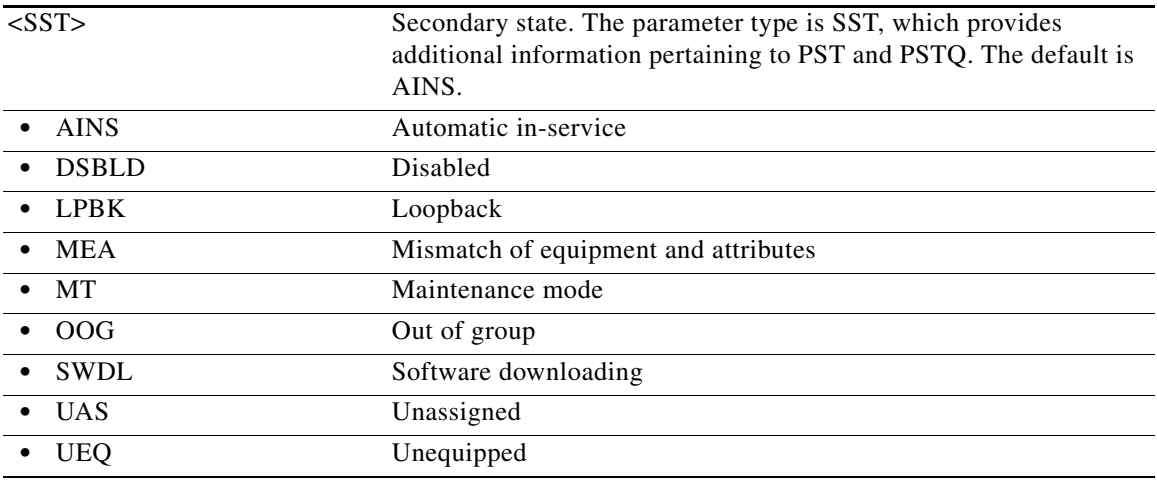

#### **12.26 ENT-OCHNC**

(Cisco ONS 15454) The Enter Optical Channel Network Connection (ENT-OCHNC) command allocates an OCH network connection.

**Usage Guidelines •** Two CHANWL end points must be specified in order to allocate a wavelength channel inside the node. According to the CHANWL specified, the channel allocated can be a passthrough.

> **•** The default values for all optional parameters are NE default values. These values might not be the current value for a parameter. Use a retrieve command to obtain the current value.

**Category** DWDM

**Security** Provisioning

**Input Format** ENT-OCHNC:[<TID>]:<SRC>,<DST>:<CTAG>::[<WCT>]:[CKTID=<CKTID>],[CMDMDE=<CM DMDE>],[WLOPWR=<WLOPWR>],[VOAATTN=<VOAATTN>]:[<PST>[,<SST>]];

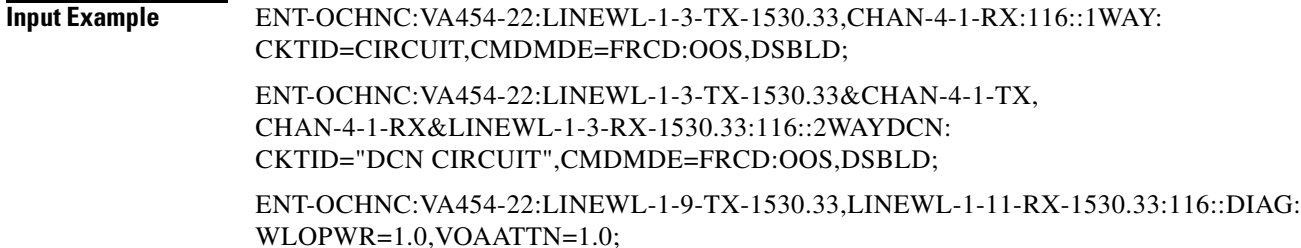

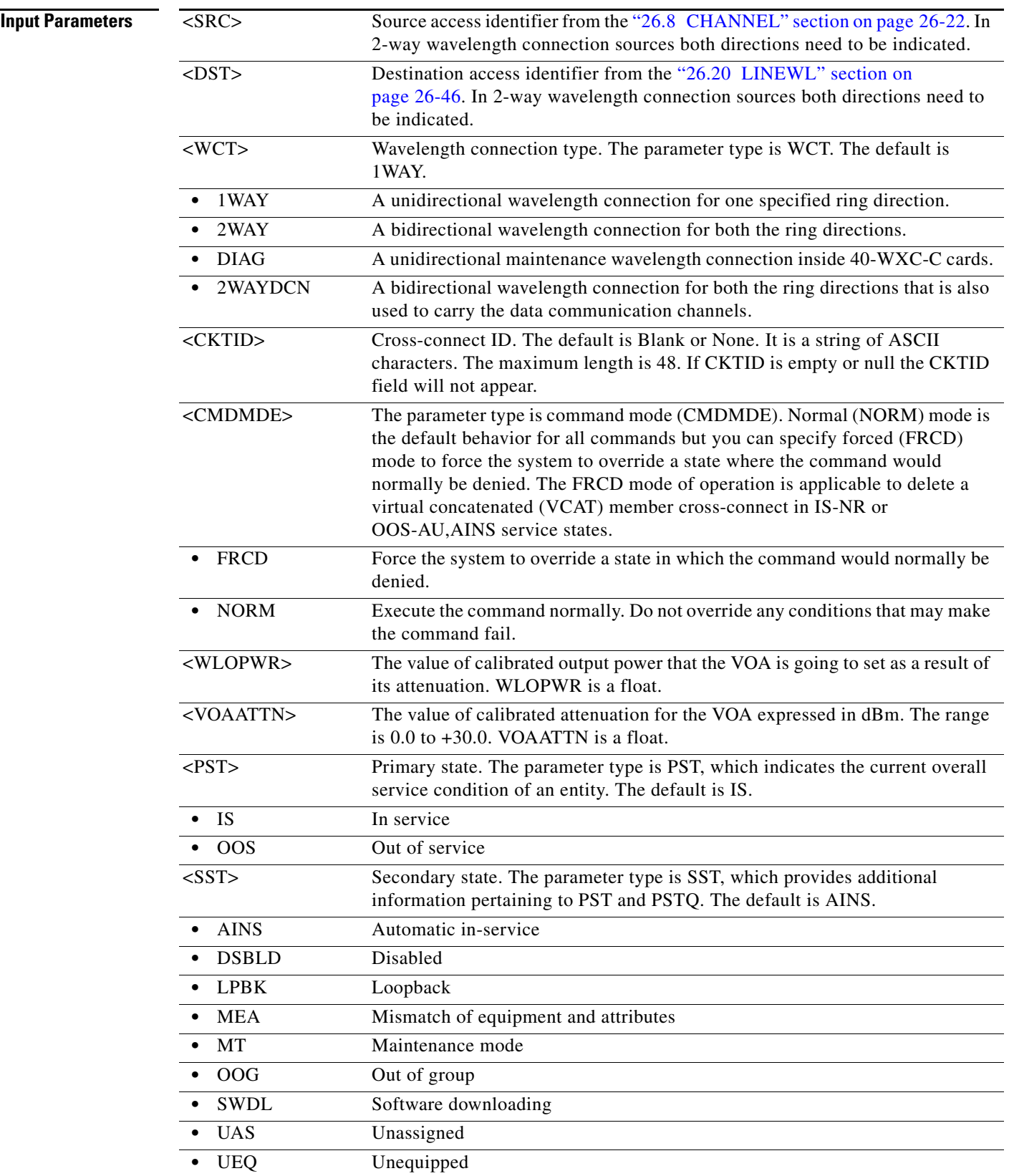

# **12.27 ENT-QNQ-CHGRP**

(Cisco ONS 15454) The Enter Channel Group QinQ (ENT-QNQ-CHGRP) command adds the IEEE 802.1Q tunneling (QinQ) relationship between the CE-VLAN and the S-VLAN for Gigabit Ethernet uniport provisioning associated to a channel group.

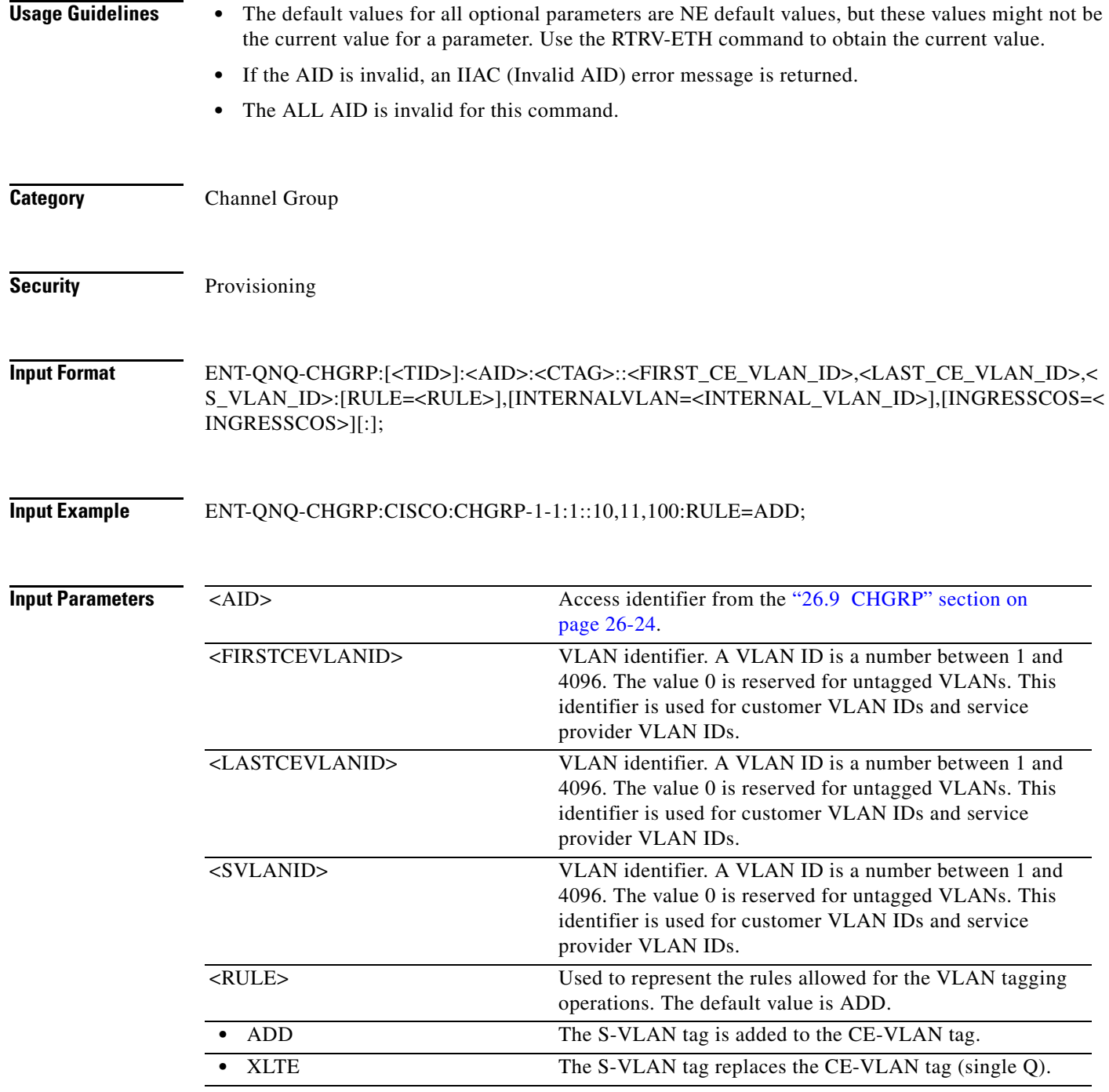

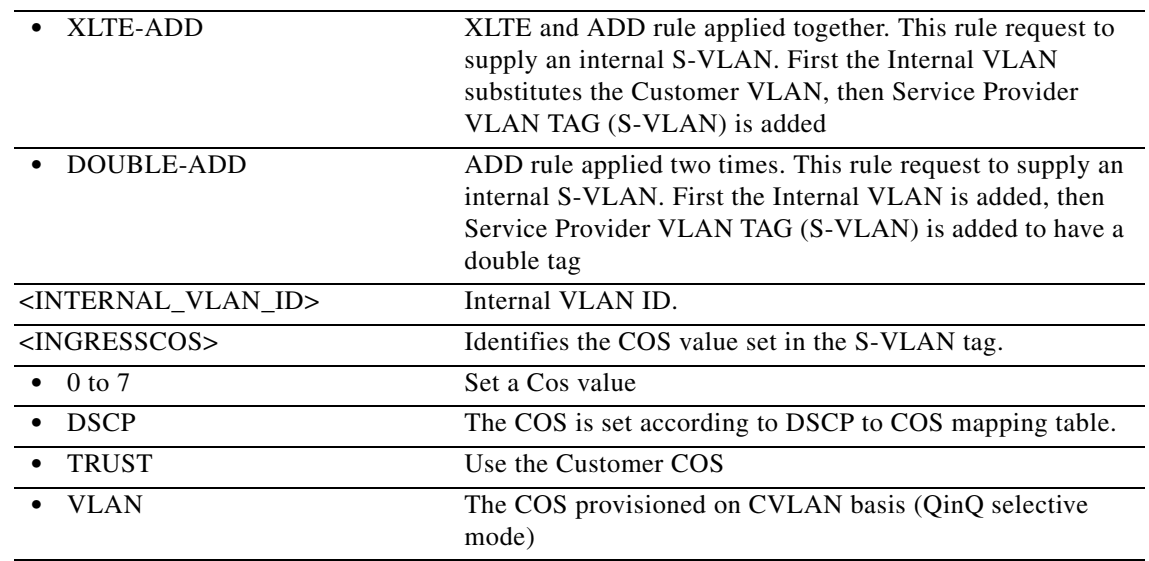

## **12.28 ENT-QNQ-ETH**

(Cisco ONS 15454) The Enter QinQ Ethernet (ENT-QNQ-ETH) command enters a new IEEE 802.1Q tunneling (QinQ) relationship between the CE-VLAN and S-VLAN for Gigabit Ethernet uniport provisioning associated to an L2 Ethernet port.

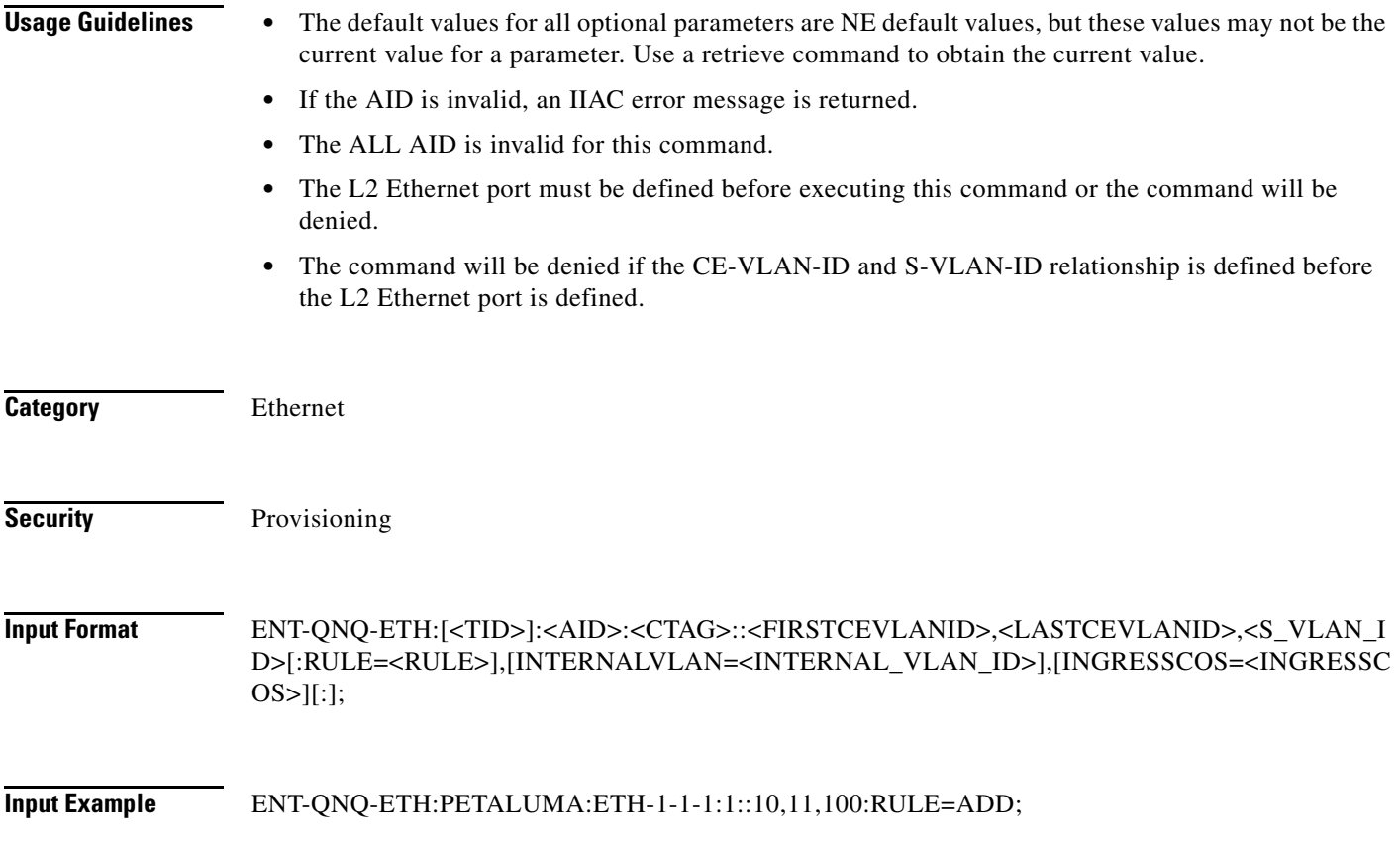

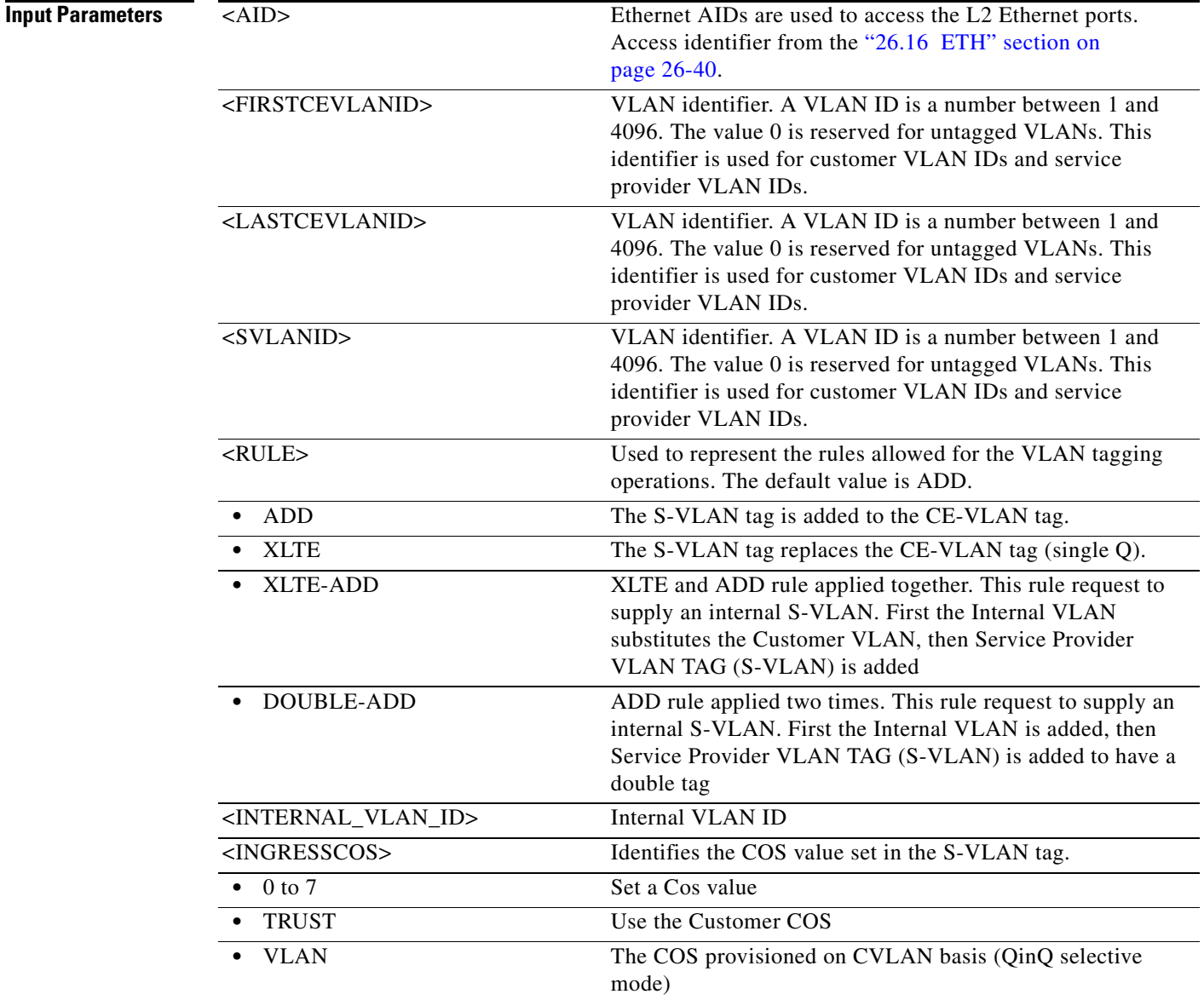

# **12.29 ENT-REP**

(Cisco ONS 15454) The Enter Resilient Ethernet Protocol (ENT-REP) command associates the Resilient Ethernet Protocol (REP) configuration on the ethernet port of GE\_XP or 10GE\_XP card.

- **Usage Guidelines •** This command is applicable only if the card is in ETH-L2 card mode.
	- **•** This command is applicable only to GE\_XP and 10GE\_XP cards.
	- **•** The PORTROLE parameter can be PRIMARY, NO\_NEIGHBOR, or NO\_NEIGHBOR\_PRIMARY only if the port is an edge port.
	- **•** If the Edge is not Enabled, the PORTROLE parameter can only be REGULAR.

![](_page_46_Picture_169.jpeg)

# **12.30 ENT-RMONTH-<MOD2\_RMON>**

(Cisco ONS 15454) The Enter Remote Monitoring Threshold for 10GFC, 10GIGE, 40GIGE, 1GFC, 1GFICON, 2GFC, 2GFICON, 4FGC, 4GFICON, 8GFC, CHGRP, FSTE, G1000, GFP, GIGE, ETH, GFPOS, GIGE, HDLC, ISCCOMPAT, POS (ENT-RMONTH-<MOD2\_RMON>) command creates an entry in the remote monitoring (RMON) alarm table for the threshold of data statistics (for example, GIGE or FC) managed by the RMON engine. After creating the RMON threshold (RMONTH), a

![](_page_47_Picture_172.jpeg)

![](_page_48_Picture_220.jpeg)

![](_page_49_Picture_224.jpeg)

П

l.

![](_page_50_Picture_231.jpeg)

![](_page_51_Picture_215.jpeg)

П

![](_page_52_Picture_145.jpeg)

# **12.31 ENT-ROLL-<MOD\_PATH>**

(Cisco ONS 15454) The Enter Roll for STS1, STS12C, STS192C, STS24C, STS3C, STS48C, STS96C, STS6C, STS9C, VC12, VC3, VT1, or VT2 (ENT-ROLL-<MOD\_PATH>) command enters information about rolling of traffic from one end point to another without interrupting service. This command can be used to roll single paths (STS or VT).

![](_page_52_Picture_146.jpeg)

![](_page_53_Picture_166.jpeg)

# **12.32 ENT-ROUTE**

(Cisco ONS 15454) The Enter Route (ENT-ROUTE) command creates static routes.

**Usage Guidelines** There is no Domain Name Server (DNS) service available on the node. Only numeric IP addresses will be accepted.

**Category** System

**Security** Provisioning

**Input Format** ENT-ROUTE:[<TID>]::<CTAG>::<DESTIP>,<IPMASK>,<NXTHOP>,<COST>;

**Input Example** ENT-ROUTE:CISCO::123::10.64.72.57,255.255.255.0,10.64.10.12,200;

![](_page_54_Picture_111.jpeg)

#### **12.33 ENT-ROUTE-GRE**

(Cisco ONS 15454) The Enter Route Generic Routing Encapsulation (ENT-ROUTE-GRE) command creates a GRE tunnel. This can be used to transport IP over Open Systems Interconnect (OSI) or OSI over IP.

![](_page_54_Picture_112.jpeg)

# **12.34 ENT-TADRMAP**

(Cisco ONS 15454) The Enter Target Identifier Address Mapping (ENT-TADRMAP) command instructs a gateway NE (GNE) to create an entry in the TADRMAP table that maps the target identifiers (TIDs) of the subtending NEs to their addresses. The operating systems (OSs) will address the subtending NEs using the TID in TL1 messages and a GNE will address these NEs by mapping the TID to an IP address or NSAP. The TADRMAP table, which resides in the GNE, correlates a TID and an address. The command requires that at least one IPADDR or NSAP be specified. The PORT and ENCODING parameters are only used with IP address mappings.

![](_page_55_Picture_137.jpeg)

# **12.35 ENT-TRAPTABLE**

(Cisco ONS 15454) The Enter Trap Table (ENT-TRAPTABLE) command provisions a Simple Network Management Protocol (SNMP) trap destination and its associated community, User Datagram Protocol (UDP) port, and SNMP version. The maximum number of trap entries is ten.

![](_page_56_Picture_120.jpeg)

# **12.36 ENT-TUNNEL-FIREWALL**

(Cisco ONS 15454) The Enter Tunnel Firewall (ENT-TUNNEL-FIREWALL) command creates a firewall tunnel.

![](_page_57_Picture_119.jpeg)

# **12.37 ENT-TUNNEL-PROXY**

(Cisco ONS 15454) The Enter Tunnel Proxy (ENT-TUNNEL-PROXY) command creates a proxy tunnel.

![](_page_57_Picture_120.jpeg)

**Input Example** ENT-TUNNEL-PROXY:TID::CTAG:::SRCADDR=192.168.100.52,SRCMASK=255.255.255.0, DESTADDR=192.168.101.14,DESTMASK=255.255.255.0;

**Input Parameters**

![](_page_58_Picture_185.jpeg)

#### **12.38 ENT-USER-SECU**

(Cisco ONS 15454) The Enter User Security (ENT-USER-SECU) command adds a user account. Only a Superuser can use the ENT-USER-SECU command. Each user created by the Superuser has one of these four privilege levels:

- **1.** Retrieve [RTRV]: Users with this security level can retrieve information from the node, but cannot modify anything. The default idle time for a Retrieve user is unlimited.
- **2.** Maintenance [MAINT]: Users with this security level can retrieve information from the node and perform limited maintenance operations such as card resets, Manual/Force/Lockout on cross-connects or in protection groups, and BLSR maintenance. The default idle time for a Maintenance user is 60 minutes.
- **3.** Provisioning [PROV]: Users with this security level can perform all maintenance actions, and all provisioning actions except those restricted to Superusers. The default idle time for a Provisioning user is 30 minutes.
- **4.** Superuser [SUPER]: Users with this security level can perform all provisioning user actions, plus creating and deleting user security profiles, setting basic system parameters such as time, date, node name, and IP address, and doing database backup and restoration. The default idle time for a Superuser is 15 minutes.

**Usage Guidelines •** Passwords are masked for the following security commands: ACT-USER, ED-PID, ENT-USER-SECU, and ED-USER-SECU. Access to a TL1 session by any means will have the password masked. The CTC Request History and Message Log will also show the masked commands. When a password-masked command is reissued by double-clicking the command from CTC Request History, the password will still be masked in the CTC Request History and Message Log. The actual password that was previously issued will be sent to the NE. To use a former command as a template only, single-click the command in CTC Request History. The command will be placed in the Command Request text box, where you can edit the appropriate fields prior to reissuing it.

- **•** The user ID can be any combination of up to 10 alphanumeric characters.
- **•** The password ID is a string of up to 10 characters where at least 2 characters are nonalphabetic with at least one special character  $(+, \% , \text{ or } \#)$ .
- Although the CTC allows both a UID and a PID of up to 20 characters, the CTC-entered users (UID and PID) might not be valid TL1 users. For example, if you issue an ACT-USER command using a CTC-entered UID that is greater than 10 characters long, TL1 will respond with DENY (Cannot Login) error message.
- **•** The TL1 password security is enforced as follows:

![](_page_59_Picture_135.jpeg)

# **12.39 ENT-VCG**

(Cisco ONS 15454) The Enter Virtual Concatenated Group (ENT-VCG) command creates a VCG object. VCGs on ML-Series cards support two members. Supported subrates are STS1, STS3C, and STS12C. ML-Series VCG also supports SW-LCAS or NONE. VCG on the FC\_MR-4 card supports eight members and the supported subrate is limited to STS3C. The FC\_MR-4 card VCG has no link capacity adjustment scheme (LCAS) support (NONE). VCG on the ML-100T-8 card supports up to three members at a subrate of STS1 and 64 members at a subrate of VT1.

**Usage Guidelines** None

**Category** VCAT

![](_page_60_Picture_174.jpeg)

![](_page_61_Picture_176.jpeg)

# **12.40 ENT-VLAN**

(Cisco ONS 15454) The Enter Virtual VLAN (ENT-VLAN) command adds a new VLAN entry to the VLAN database. The VLAN database is a collection of VLANs used in an NE.

**Usage Guidelines** • If the AID is invalid, an IIAC error message is returned. **•** The ALL AID is invalid for this command. • The VLAN with the specified AID must be present in the node or the command will be denied. **Category** Ethernet

![](_page_62_Picture_162.jpeg)

# **12.41 ENT-WDMANS**

(Cisco ONS 15454) The Enter Wavelength Division Multiplexing Automatic Node Setup (ENT-WDMANS) command adds the automatic optical node setup application attributes.

![](_page_63_Picture_177.jpeg)

П

![](_page_64_Picture_225.jpeg)

![](_page_65_Picture_228.jpeg)

П

![](_page_66_Picture_225.jpeg)

![](_page_67_Picture_217.jpeg)

![](_page_68_Picture_147.jpeg)

# **12.42 ENT-WDMSIDE**

(Cisco ONS 15454) The Enter Wavelength Division Multiplexing Side (ENT-WDMSIDE) command adds a new WDM Node Side and defines its attributes.

![](_page_68_Picture_148.jpeg)

![](_page_69_Picture_69.jpeg)